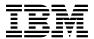

# Program Directory for IBM DB2 V9.1 for z/OS QMF Enterprise Edition National Language Version

V09.01.00

Program Number 5635-DB2

for Use with z/OS

Document Date: March 2007

| — Note! ———                   |                  |                  |                   |               |                   |                   |        |
|-------------------------------|------------------|------------------|-------------------|---------------|-------------------|-------------------|--------|
| Before using this in page 62. | formation and th | e product it sup | ports, be sure to | read the gene | ral information u | nder 7.0, "Notice | es" on |
|                               |                  |                  |                   |               |                   |                   |        |
|                               |                  |                  |                   |               |                   |                   |        |
|                               |                  |                  |                   |               |                   |                   |        |
|                               |                  |                  |                   |               |                   |                   |        |
|                               |                  |                  |                   |               |                   |                   |        |
|                               |                  |                  |                   |               |                   |                   |        |
|                               |                  |                  |                   |               |                   |                   |        |
|                               |                  |                  |                   |               |                   |                   |        |
|                               |                  |                  |                   |               |                   |                   |        |
|                               |                  |                  |                   |               |                   |                   |        |
|                               |                  |                  |                   |               |                   |                   |        |
|                               |                  |                  |                   |               |                   |                   |        |
|                               |                  |                  |                   |               |                   |                   |        |
|                               |                  |                  |                   |               |                   |                   |        |
|                               |                  |                  |                   |               |                   |                   |        |
|                               |                  |                  |                   |               |                   |                   |        |
|                               |                  |                  |                   |               |                   |                   |        |
|                               |                  |                  |                   |               |                   |                   |        |
|                               |                  |                  |                   |               |                   |                   |        |
|                               |                  |                  |                   |               |                   |                   |        |
|                               |                  |                  |                   |               |                   |                   |        |
|                               |                  |                  |                   |               |                   |                   |        |
|                               |                  |                  |                   |               |                   |                   |        |
|                               |                  |                  |                   |               |                   |                   |        |
|                               |                  |                  |                   |               |                   |                   |        |

© Copyright International Business Machines Corporation 1982, 2007. All rights reserved.
US Government Users Restricted Rights – Use, duplication or disclosure restricted by GSA ADP Schedule Contract with IBM Corp.

# Contents

| 1.1 | Introduction                                                                               | 2  |
|-----|--------------------------------------------------------------------------------------------|----|
| 2.0 | Program Materials                                                                          | 4  |
| 2.1 | Basic Machine-Readable Material                                                            | 4  |
| 2.2 | Optional Machine-Readable Material                                                         | 11 |
| 2.3 | Program Publications                                                                       | 11 |
| 2   | 2.3.1 Basic Program Publications                                                           | 11 |
|     | 2.3.2 Optional Program Publications                                                        |    |
|     | Program Source Materials                                                                   |    |
| 2.5 | Publications Useful During Installation                                                    | 16 |
| 3.0 | Program Support                                                                            | 17 |
|     | Program Services                                                                           |    |
| 3.2 | Preventive Service Planning                                                                | 17 |
| 3.3 | Statement of Support Procedures                                                            | 18 |
| 4.0 | Program and Service Level Information                                                      | 19 |
|     | Program Level Information                                                                  |    |
|     | Service Level Information                                                                  |    |
| 5.0 | Installation Requirements and Considerations                                               | 20 |
|     | Driving System Requirements                                                                |    |
|     | 5.1.1 Machine Requirements                                                                 |    |
|     | 5.1.2 Programming Requirements                                                             |    |
|     | Target System Requirements                                                                 |    |
|     | 5.2.1 Machine Requirements                                                                 |    |
|     | 5.2.2 Programming Requirements                                                             |    |
|     | 5.2.2.1 Installation Requisites                                                            |    |
|     | 5.2.2.2 Operational Requisites                                                             |    |
|     | 5.2.2.3 Toleration/Coexistence Requisites                                                  |    |
|     | 5.2.2.4 Incompatibility (Negative) Requisites                                              |    |
| 5   | 5.2.3 DASD Storage Requirements                                                            |    |
|     | FMIDs Deleted                                                                              |    |
|     | Special Considerations                                                                     |    |
| 6.0 | Installation Instructions                                                                  | 37 |
|     | Installing QMF Enterprise Edition National Language Version                                |    |
|     | 5.1.1 SMP/E Considerations for Installing QMF Enterprise Edition National Language Version |    |
|     | 5.1.2 SMP/E Options Subentry Values                                                        |    |
|     | 6.1.3 SMP/E CALLLIBS and SIDE DECK PROCESSING                                              |    |

| 6.<br>6.<br>6.<br>6.<br>6.<br>6. | 1.4 Sample Jobs 1.5 Allocate SMP/E CSI (Optional) 1.6 Initialize CSI zones (Optional) 1.7 Perform SMP/E RECEIVE 1.8 Allocate SMP/E Target and Distribution Libraries 1.9 Create DDDEF Entries 1.10 Perform SMP/E APPLY 1.11 Perform SMP/E ACCEPT 1.12 Run REPORT CROSSZONE Activating QMF Enterprise Edition National Language Version | 55<br>56<br>57<br>57<br>57<br>60 |
|----------------------------------|----------------------------------------------------------------------------------------------------|----------------------------------|
|                                  | Notices                                                                                                    |                                  |
| Rea                              | der's Comments                                                                                                    | 64                               |
| Fiç                              | gures                                                                                                    |                                  |
| 1.                               | Program File Content - QMF TSO/CICS Base                                                                                                    | 2                                |
| 2.                               | Program File Content - QMF HPO                                                                                                    | 5                                |
| 3.                               | Program File Content - Uppercase English                                                                                                    | 6                                |
| 4.                               | Program File Content - Danish                                                                                                    | 6                                |
| 5.                               | Program File Content - French                                                                                                    | 6                                |
| 6.                               | Program File Content - German                                                                                                    | 7                                |
| 7.                               | Program File Content - Italian                                                                                                    | 7                                |
| 8.                               | Program File Content - Japanese                                                                                                    |                                  |
| 9.                               | Program File Content - Korean                                                                                                    |                                  |
| 10.                              | Program File Content - Brazilian Portuguese                                                                                                    |                                  |
| 11.                              | Program File Content - Spanish                                                                                                    |                                  |
| 12.                              | Program File Content - Swedish                                                                                                    |                                  |
| 13.                              | Program File Content - Swiss French                                                                                                    |                                  |
| 14.                              | Program File Content - Swiss German                                                                                                    |                                  |
| 15.                              |                                                                                                    | 10                               |
| 16.<br>17.                       | Basic Material: Unlicensed Publications  Basic Material: Other Unlicensed or Licensed Publications                                                                                                    |                                  |
| 17.<br>18.                       | Basic Material: Other Unlicensed or Licensed Publications - French                                                                                                    |                                  |
| 10.<br>19.                       | Basic Material: Other Unlicensed or Licensed Publications - German                                                                                                    |                                  |
| 20.                              | Basic Material: Other Unlicensed or Licensed Publications - Italian                                                                                                    |                                  |
| 20.<br>21.                       | Basic Material: Other Unlicensed or Licensed Publications - Japanese                                                                                                    |                                  |
| 22.                              | Basic Material: Other Unlicensed or Licensed Publications - Brazilian Portuguese                                                                                                    |                                  |
| 23.                              | Basic Material: Other Unlicensed or Licensed Publications - Spanish                                                                                                    |                                  |
| 24.                              | Basic Material: Other Unlicensed or Licensed Publications - Traditional Chinese                                                                                                    |                                  |
|                                  |                                                                                                    |                                  |

| 25. | Basic Material: Other Unlicensed or Licensed Publications - Portuguese                     | . 15 |
|-----|--------------------------------------------------------------------------------------------|------|
| 26. | Basic Material: Other Unlicensed or Licensed Publications - Arabic                         | . 15 |
| 27. | Publications Useful During Installation                                                    | . 16 |
| 28. | PSP Upgrade and Subset ID                                                                  | . 17 |
| 29. | Component IDs                                                                              | . 18 |
| 30. | Driving System Software Requirements                                                       | . 20 |
| 31. | Mandatory Installation Requisites                                                          | . 21 |
| 32. | Mandatory Operational Requisites                                                           | . 22 |
| 33. | Total DASD Space Required by QMF TSO/CICS                                                  | . 23 |
| 34. | Total DASD Space Required by QMF HPO                                                       | . 23 |
| 35. | Total DASD Space Required by National Language Version for Uppercase English               | . 23 |
| 36. | Total DASD Space Required by National Language Version for Danish                          |      |
| 37. | Total DASD Space Required by National Language Version for French                          |      |
| 38. | Total DASD Space Required by National Language Version for German                          |      |
| 39. | Total DASD Space Required by National Language Version for Italian                         | . 24 |
| 40. | Total DASD Space Required by National Language Version for Japanese                        | . 24 |
| 41. | Total DASD Space Required by National Language Version for Korean                          | . 24 |
| 42. | Total DASD Space Required by National Language Version for Brazilian Portuguese            | . 25 |
| 43. | Total DASD Space Required by National Language Version for Spanish                         | . 25 |
| 44. | Total DASD Space Required by National Language Version for Swedish                         | . 25 |
| 45. | Total DASD Space Required by National Language Version for Swiss French                    | . 25 |
| 46. | Total DASD Space Required by National Language Version for Swiss German                    |      |
| 47. | Total DASD Space Required by National Language Version for Canadian French                 | . 26 |
| 48. | QMF National Language Identifiers                                                          | . 27 |
| 49. | Storage Requirements for QMF Enterprise Edition and National Language Version Target       |      |
|     | Libraries                                                                                  | . 28 |
| 50. | Storage Requirements for QMF Enterprise Edition and National Language Version Distribution |      |
|     | Libraries                                                                                  | . 33 |
| 51. | Storage Requirements for QMF Enterprise Edition and National Language Version Non-SMP/E    |      |
|     | Data Sets                                                                                  | . 36 |
| 52. | SMP/E Options Subentry Values                                                              | . 38 |
| 53. | Sample Installation Jobs for QMF Enterprise Edition (QMF TSO/CICS Base and QMF HPO)        | . 39 |
| 54. | Sample Installation Jobs for Uppercase English                                             | . 40 |
| 55. | Sample Installation Jobs for Danish                                                        | . 41 |
| 56. | Sample Installation Jobs for French                                                        | . 42 |
| 57. | Sample Installation Jobs for German                                                        | 43   |
| 58. | Sample Installation Jobs for Italian                                                       | . 44 |
| 59. | Sample Installation Jobs for Japanese                                                      | . 46 |
| 60. | Sample Installation Jobs for Korean                                                        | . 47 |
| 61. | Sample Installation Jobs for Brazilian Portuguese                                          | . 48 |
| 62. | Sample Installation Jobs for Spanish                                                       |      |
| 63. | Sample Installation Jobs for Swedish                                                       | . 50 |
| 64. | Sample Installation Jobs Swiss French                                                      | . 51 |
| 65. | Sample Installation Jobs for Swiss German                                                  | . 53 |
| 66  | Sample Installation, John for Canadian French                                              | 5/   |

# 1.0 Introduction

This Program Directory is intended for the system programmer responsible for program installation and maintenance. It contains information concerning the material and procedures associated with the installation of QMF Enterprise Edition National Language Version.

The Program Directory contains the following sections:

- 2.0, "Program Materials" on page 4 identifies the basic and optional program materials and documentation for QMF Enterprise Edition National Language Version.
- 3.0, "Program Support" on page 17 describes the IBM support available for QMF Enterprise Edition National Language Version.
- 4.0, "Program and Service Level Information" on page 19 lists the APARs (program level) and PTFs (service level) incorporated into QMF Enterprise Edition National Language Version.
- 5.0, "Installation Requirements and Considerations" on page 20 identifies the resources and considerations required for installing and using QMF Enterprise Edition National Language Version.
- 6.0, "Installation Instructions" on page 37 provides detailed installation instructions for QMF Enterprise Edition National Language Version. It also describes the procedures for activating the functions of QMF Enterprise Edition National Language Version, or refers to appropriate publications.

Before installing QMF Enterprise Edition National Language Version, read the *CBPDO Memo To Users* and the *CBPDO Memo To Users Extension* that were supplied with this program in softcopy form as well as this Program Directory and then keep them for future reference. Section 3.2, "Preventive Service Planning" on page 17 tells you how to find any updates to the information and procedures in this Program Directory.

QMF Enterprise Edition National Language Version is supplied in a Custom-Built Product Delivery Offering (CBPDO, 5751-CS3). The Program Directory is provided in softcopy form on the CBPDO tape which is identical to the hardcopy form provided with your order. Your CBPDO contains a softcopy preventive service planning (PSP) upgrade for this product. All service and HOLDDATA for QMF Enterprise Edition National Language Version are included on the CBPDO tape.

Do not use this Program Directory if you are installing QMF Enterprise Edition National Language Version with a SystemPac or ServerPac. When using these offerings, use the jobs and documentation supplied with the offering. This documentation may point you to specific sections of the Program Directory as required.

#### 1.1 QMF Enterprise Edition National Language Version Description

DB2 Query Management Facility (QMF) is a tightly integrated, powerful, and reliable tool that performs query and reporting functions that help you access relational or multidimensional data. It offers an easy-to-learn, interactive interface to databases in the IBM DB2 product family. Users with little or no data processing experience can easily retrieve, create, update, insert, or delete data that is stored in DB2.

QMF for TSO/CICS is translated into multiple national language versions. This program directory documents the installation of QMF for TSO/CICS base and all of the national language versions and QMF HPO. You must have the QMF for TSO/CICS base product installed prior to the installation of and national language version. QMF Enterprise Edition National Language Version includes:

- QMF for TSQ/CICS
- QMF for TSO/CICS National Language Versions
- QMF High Performance Option (QMF HPO)
- · QMF for Workstation
- · QMF for WebSphere

Note: The QMF Enterprise Edition National Language Version provides QMF for TSO/CICS, QMF for TSO/CICS National Language Versions and QMF HPO on SMP/E installable tapes. QMF for Workstation and QMF for WebSphere are provided on CD/ROMs. QMF for Workstation can be installed on multiple operating systems via InstallShield. QMF for WebSphere is installed on WebSphere Application Server V6 on any platform supporting WebSphere Application Server V6. This program directory will guide the user through the installation of QMF for TSO/CICS, QMF for TSO/CICS National Language Versions, and QMF HPO via SMP/E. Please refer to the specific program CD/ROM for installation instructions for that program.

## 1.2 QMF Enterprise Edition National Language Version FMIDs

QMF Enterprise Edition National Language Version consists of the following FMIDs:

```
HSQ9910 (QMF TSO/CICS Base)
HHP9910 (QMF HPO)
JSQ9951 (QMF Uppercase English)
JSQ9955 (QMF Danish)
JSQ9956 (QMF French)
JSQ9957 (QMF German)
JSQ9958 (QMF Italian)
JSQ9958 (QMF Japanese)
JSQ995A (QMF Korean)
JSQ995B (QMF Brazilian Portuguese)
JSQ995C (QMF Spanish)
JSQ995D (QMF Swedish)
```

JSQ995E (QMF Swiss French) JSQ995F (QMF Swiss German) JSQ995G (QMF Canadian French)

## 2.0 Program Materials

An IBM program is identified by a program number and feature numbers. The program number for QMF Enterprise Edition National Language Version is 5635-DB2 and the feature number is 6003.

Basic Machine-Readable Materials are materials that are supplied under the base license and feature numbers, and are required for the use of the product. Optional Machine-Readable Materials are orderable under separate feature numbers, and are not required for the product to function.

The program announcement material describes the features supported by QMF Enterprise Edition National Language Version. Ask your IBM representative for this information if you have not already received a copy.

#### 2.1 Basic Machine-Readable Material

The distribution medium for this program is magnetic tape or downloadable files. It is installed using SMP/E, and is in SMP/E RELFILE format. See 6.0, "Installation Instructions" on page 37 for more information about how to install the program.

Information about the physical tape for the Basic Machine-Readable Materials for QMF Enterprise Edition National Language Version can be found in the *CBPDO Memo To Users Extension*.

#### Non-CBPDO Customers

If you receive the product tape and program directory outside the CBPDO process, refer to 6.1.4, "Sample Jobs" on page 38 for details (media volser, file name, tape file number) and how to proceed.

Figure 1 describes the program file content for QMF Enterprise Edition National Language Version. You can refer to the *CBPDO Memo To Users Extension* to see where the files reside on the tape.

#### Notes:

- 1. The data set attributes in this table should be used in the JCL of jobs reading the data sets, but since the data sets are in IEBCOPY unloaded format, their actual attributes may be different.
- 2. If any RELFILEs are identified as PDSEs, ensure that SMPTLIB data sets are allocated as PDSEs.

| Figure 1 (Page 1 of 2). Program File Content - QMF TSO/CIC | S Base |    |    |      |
|------------------------------------------------------------|--------|----|----|------|
|                                                            |        | R  | L  |      |
|                                                            |        | E  | R  |      |
|                                                            | 0      | С  | E  |      |
|                                                            | R      | F  | С  | BLK  |
| Name                                                       | G      | М  | L  | SIZE |
| SMPMCS                                                     | SEQ    | FB | 80 | 8800 |

| Figure 1 (Page 2 of 2). Program File Content - QMF TSO/CIC | S Base |        |        |       |
|------------------------------------------------------------|--------|--------|--------|-------|
|                                                            |        | R      | L      |       |
|                                                            | 0      | E<br>C | R<br>E |       |
| Name                                                       | R      | F      | С      | BLK   |
| Name                                                       | G      | M      | L      | SIZE  |
| IBM.HSQ9910.F1                                             | PDS    | FB     | 80     | 8800  |
| IBM.HSQ9910.F2                                             | PDS    | U      | 0      | 6144  |
| IBM.HSQ9910.F3                                             | PDS    | FB     | 80     | 8800  |
| IBM.HSQ9910.F4                                             | PDS    | FB     | 80     | 8800  |
| IBM.HSQ9910.F5                                             | PDS    | F      | 400    | 400   |
| IBM.HSQ9910.F6                                             | PDS    | V      | 30345  | 30349 |
| IBM.HSQ9910.F7                                             | PDS    | FB     | 80     | 8800  |
| IBM.HSQ9910.F8                                             | PDS    | F      | 400    | 400   |

| Figure 2. Program File Content - QMF HPO |     |             |             |       |
|------------------------------------------|-----|-------------|-------------|-------|
|                                          | 0   | R<br>E<br>C | L<br>R<br>E |       |
|                                          | R   | F           | C           | BLK   |
| Name                                     | G   | M           | L           | SIZE  |
| SMPMCS                                   | SEQ | FB          | 80          | 8800  |
| IBM.HHP9910.F1                           | PDS | FB          | 80          | 8800  |
| IBM.HHP9910.F2                           | PDS | U           | 0           | 6144  |
| IBM.HHP9910.F3                           | PDS | FB          | 80          | 27920 |
| IBM.HHP9910.F4                           | PDS | FB          | 80          | 27920 |
| IBM.HHP9910.F5                           | PDS | FB          | 80          | 27920 |
| IBM.HHP9910.F6                           | PDS | FB          | 80          | 27920 |
| IBM.HHP9910.F7                           | PDS | FB          | 80          | 27920 |
| IBM.HHP9910.F8                           | PDS | FB          | 80          | 27920 |
| IBM.HHP9910.F9                           | PDS | FB          | 80          | 27920 |

| Figure 3. Program File Content - Uppercase English |             |                       |                       |             |
|----------------------------------------------------|-------------|-----------------------|-----------------------|-------------|
| Name                                               | O<br>R<br>G | R<br>E<br>C<br>F<br>M | L<br>R<br>E<br>C<br>L | BLK<br>SIZE |
| SMPMCS                                             | SEQ         | FB                    | 80                    | 8800        |
| IBM.JSQ9951.F1                                     | PDS         | FB                    | 80                    | 8800        |
| IBM.JSQ9951.F2                                     | PDS         | U                     | 0                     | 6144        |
| IBM.JSQ9951.F3                                     | PDS         | FB                    | 80                    | 8800        |
| IBM.JSQ9951.F4                                     | PDS         | FB                    | 80                    | 8800        |
| IBM.JSQ9951.F5                                     | PDS         | F                     | 400                   | 400         |
| IBM.JSQ9951.F6                                     | PDS         | V                     | 32474                 | 32478       |

| Figure 4. Program File Content - Danish |             |                  |                       |             |
|-----------------------------------------|-------------|------------------|-----------------------|-------------|
| Name                                    | O<br>R<br>G | R<br>E<br>C<br>F | L<br>R<br>E<br>C<br>L | BLK<br>SIZE |
| SMPMCS                                  | SEQ         | FB               | 80                    | 8800        |
| IBM.JSQ9955.F1                          | PDS         | FB               | 80                    | 8800        |
| IBM.JSQ9955.F2                          | PDS         | U                | 0                     | 6144        |
| IBM.JSQ9955.F3                          | PDS         | FB               | 80                    | 8800        |
| IBM.JSQ9955.F4                          | PDS         | FB               | 80                    | 8800        |
| IBM.JSQ9955.F5                          | PDS         | F                | 400                   | 400         |
| IBM.JSQ9955.F6                          | PDS         | V                | 32474                 | 32478       |

| Figure 5 (Page 1 of 2). Program File Content - French |     |    |    |      |
|-------------------------------------------------------|-----|----|----|------|
|                                                       |     | R  | L  |      |
|                                                       | •   | E  | R  |      |
|                                                       | 0   | C  | E  | DLK  |
| l                                                     | R   | F  | C  | BLK  |
| Name                                                  | G   | M  | L  | SIZE |
| SMPMCS                                                | SEQ | FB | 80 | 8800 |
| IBM.JSQ9956.F1                                        | PDS | FB | 80 | 8800 |
| IBM.JSQ9956.F2                                        | PDS | U  | 0  | 6144 |
| IBM.JSQ9956.F3                                        | PDS | FB | 80 | 8800 |

| Figure 5 (Page 2 of 2). Program File Content - French |            |         |           |             |
|-------------------------------------------------------|------------|---------|-----------|-------------|
|                                                       |            | R       | L         |             |
|                                                       | 0          | E<br>C  | R<br>E    |             |
|                                                       | R          | F       | C         | BLK         |
| Name                                                  | G          | M       | Ĺ         | SIZE        |
|                                                       |            |         |           |             |
| IBM.JSQ9956.F4                                        | PDS        | FB      | 80        | 8800        |
| IBM.JSQ9956.F5                                        | PDS<br>PDS | FB<br>F | 80<br>400 | 8800<br>400 |

| Figure 6. Program File Content - German |     |        |        |       |
|-----------------------------------------|-----|--------|--------|-------|
|                                         |     | R      | L      |       |
|                                         | 0   | E<br>C | R<br>E |       |
|                                         | R   | F      | C      | BLK   |
| Name                                    | G   | М      | L      | SIZE  |
| SMPMCS                                  | SEQ | FB     | 80     | 8800  |
| IBM.JSQ9957.F1                          | PDS | FB     | 80     | 8800  |
| IBM.JSQ9957.F2                          | PDS | U      | 0      | 6144  |
| IBM.JSQ9957.F3                          | PDS | FB     | 80     | 8800  |
| IBM.JSQ9957.F4                          | PDS | FB     | 80     | 8800  |
| IBM.JSQ9957.F5                          | PDS | F      | 400    | 400   |
| IBM.JSQ9957.F6                          | PDS | V      | 32474  | 32478 |

| Figure 7. Program File Content - Italian |        |                  |                  |       |
|------------------------------------------|--------|------------------|------------------|-------|
|                                          | O<br>R | R<br>E<br>C<br>F | L<br>R<br>E<br>C | BLK   |
| Name                                     | G      | M                | L                | SIZE  |
| SMPMCS                                   | SEQ    | FB               | 80               | 8800  |
| IBM.JSQ9958.F1                           | PDS    | FB               | 80               | 8800  |
| IBM.JSQ9958.F2                           | PDS    | U                | 0                | 6144  |
| IBM.JSQ9958.F3                           | PDS    | FB               | 80               | 8800  |
| IBM.JSQ9958.F4                           | PDS    | FB               | 80               | 8800  |
| IBM.JSQ9958.F5                           | PDS    | F                | 400              | 400   |
| IBM.JSQ9958.F6                           | PDS    | V                | 32474            | 32478 |

| Figure 8. Program File Content - Japanese |             |                       |                       |             |
|-------------------------------------------|-------------|-----------------------|-----------------------|-------------|
| Name                                      | O<br>R<br>G | R<br>E<br>C<br>F<br>M | L<br>R<br>E<br>C<br>L | BLK<br>SIZE |
| SMPMCS                                    | SEQ         | FB                    | 80                    | 8800        |
| IBM.JSQ9959.F1                            | PDS         | FB                    | 80                    | 8800        |
| IBM.JSQ9959.F2                            | PDS         | U                     | 0                     | 6144        |
| IBM.JSQ9959.F3                            | PDS         | FB                    | 80                    | 8800        |
| IBM.JSQ9959.F4                            | PDS         | FB                    | 80                    | 8800        |
| IBM.JSQ9959.F5                            | PDS         | F                     | 400                   | 400         |
| IBM.JSQ9959.F6                            | PDS         | V                     | 32474                 | 32478       |

| Figure 9. Program File Content - Korean |             |                  |                       |             |
|-----------------------------------------|-------------|------------------|-----------------------|-------------|
| Name                                    | O<br>R<br>G | R<br>E<br>C<br>F | L<br>R<br>E<br>C<br>L | BLK<br>SIZE |
| SMPMCS                                  | SEQ         | FB               | 80                    | 8800        |
| IBM.JSQ995A.F1                          | PDS         | FB               | 80                    | 8800        |
| IBM.JSQ995A.F2                          | PDS         | U                | 0                     | 6144        |
| IBM.JSQ995A.F3                          | PDS         | FB               | 80                    | 8800        |
| IBM.JSQ995A.F4                          | PDS         | FB               | 80                    | 8800        |
| IBM.JSQ995A.F5                          | PDS         | F                | 400                   | 400         |
| IBM.JSQ995A.F6                          | PDS         | V                | 32474                 | 32478       |

| Figure 10 (Page 1 of 2). Program File Content | - Brazilian Portuguese |                       |                       |             |
|-----------------------------------------------|------------------------|-----------------------|-----------------------|-------------|
| Name                                          | O<br>R<br>G            | R<br>E<br>C<br>F<br>M | L<br>R<br>E<br>C<br>L | BLK<br>SIZE |
| SMPMCS                                        | SEQ                    | FB                    | 80                    | 8800        |
| IBM.JSQ995B.F1                                | PDS                    | FB                    | 80                    | 8800        |
| IBM.JSQ995B.F2                                | PDS                    | U                     | 0                     | 6144        |
| IBM.JSQ995B.F3                                | PDS                    | FB                    | 80                    | 8800        |

| Figure 10 (Page 2 of 2). Program File Content - Bra | azilian Portuguese |             |             |             |
|-----------------------------------------------------|--------------------|-------------|-------------|-------------|
|                                                     | 0                  | R<br>E<br>C | L<br>R<br>E | DIK         |
| Name                                                | R<br>G             | F<br>M      | C<br>L      | BLK<br>SIZE |
| IBM.JSQ995B.F4                                      | PDS                | FB          | 80          | 8800        |
| IBM.JSQ995B.F5                                      | PDS                | F           | 400         | 400         |
| IBM.JSQ995B.F6                                      | PDS                | V           | 32474       | 32478       |

| Figure 11. Program File Content - Spanish |        |             |             |             |
|-------------------------------------------|--------|-------------|-------------|-------------|
|                                           | 0      | R<br>E<br>C | L<br>R<br>E |             |
| Name                                      | R<br>G | F<br>M      | C           | BLK<br>SIZE |
| SMPMCS                                    | SEQ    | FB          | 80          | 8800        |
| IBM.JSQ995C.F1                            | PDS    | FB          | 80          | 8800        |
| IBM.JSQ995C.F2                            | PDS    | U           | 0           | 6144        |
| IBM.JSQ995C.F3                            | PDS    | FB          | 80          | 8800        |
| IBM.JSQ995C.F4                            | PDS    | FB          | 80          | 8800        |
| IBM.JSQ995C.F5                            | PDS    | F           | 400         | 400         |
| IBM.JSQ995C.F6                            | PDS    | V           | 32474       | 32478       |

| Figure 12. Program File Content - Swedish |     |        |        |       |
|-------------------------------------------|-----|--------|--------|-------|
|                                           |     | R      | L      |       |
|                                           | 0   | E<br>C | R<br>E |       |
|                                           | R   | F      | C      | BLK   |
| Name                                      | G   | M      | L      | SIZE  |
| SMPMCS                                    | SEQ | FB     | 80     | 8800  |
| IBM.JSQ995D.F1                            | PDS | FB     | 80     | 8800  |
| IBM.JSQ995D.F2                            | PDS | U      | 0      | 6144  |
| IBM.JSQ995D.F3                            | PDS | FB     | 80     | 8800  |
| IBM.JSQ995D.F4                            | PDS | FB     | 80     | 8800  |
| IBM.JSQ995D.F5                            | PDS | F      | 400    | 400   |
| IBM.JSQ995D.F6                            | PDS | ٧      | 32474  | 32478 |

| Figure 13. Program File Content - Swiss French |             |                       |                       |             |
|------------------------------------------------|-------------|-----------------------|-----------------------|-------------|
| Name                                           | O<br>R<br>G | R<br>E<br>C<br>F<br>M | L<br>R<br>E<br>C<br>L | BLK<br>SIZE |
| SMPMCS                                         | SEQ         | FB                    | 80                    | 8800        |
| IBM.JSQ995E.F1                                 | PDS         | FB                    | 80                    | 8800        |
| IBM.JSQ995E.F2                                 | PDS         | U                     | 0                     | 6144        |
| IBM.JSQ995E.F3                                 | PDS         | FB                    | 80                    | 8800        |
| IBM.JSQ995E.F4                                 | PDS         | FB                    | 80                    | 8800        |
| IBM.JSQ995E.F5                                 | PDS         | F                     | 400                   | 400         |
| IBM.JSQ995E.F6                                 | PDS         | V                     | 32474                 | 32478       |

| Figure 14. Program File Content - Swiss German |        |        |        |             |
|------------------------------------------------|--------|--------|--------|-------------|
|                                                |        | R<br>E | L<br>R |             |
|                                                | 0      | C      | E      |             |
| Name                                           | R<br>G | F<br>M | C<br>L | BLK<br>SIZE |
| SMPMCS                                         | SEQ    | FB     | 80     | 8800        |
| IBM.JSQ995F.F1                                 | PDS    | FB     | 80     | 8800        |
| IBM.JSQ995F.F2                                 | PDS    | U      | 0      | 6144        |
| IBM.JSQ995F.F3                                 | PDS    | FB     | 80     | 8800        |
| IBM.JSQ995F.F4                                 | PDS    | FB     | 80     | 8800        |
| IBM.JSQ995F.F5                                 | PDS    | F      | 400    | 400         |
| IBM.JSQ995F.F6                                 | PDS    | V      | 32474  | 32478       |

| Figure 15 (Page 1 of 2). Program File Content - | Canadian French |                       |                       |             |
|-------------------------------------------------|-----------------|-----------------------|-----------------------|-------------|
| Name                                            | O<br>R<br>G     | R<br>E<br>C<br>F<br>M | L<br>R<br>E<br>C<br>L | BLK<br>SIZE |
| SMPMCS                                          | SEQ             | FB                    | 80                    | 8800        |
| IBM.JSQ995G.F1                                  | PDS             | FB                    | 80                    | 8800        |
| IBM.JSQ995G.F2                                  | PDS             | U                     | 0                     | 6144        |
| IBM.JSQ995G.F3                                  | PDS             | FB                    | 80                    | 8800        |

| Figure 15 (Page 2 of 2). Program File Content - Canadian Fren | nch |        |        |       |
|---------------------------------------------------------------|-----|--------|--------|-------|
|                                                               |     | R      | L      |       |
|                                                               | 0   | E<br>C | R<br>E |       |
|                                                               | R   | F      | C      | BLK   |
| Name                                                          | G   | M      | L      | SIZE  |
| IBM.JSQ995G.F4                                                | PDS | FB     | 80     | 8800  |
| IBM.JSQ995G.F5                                                | PDS | F      | 400    | 400   |
| IBM.JSQ995G.F6                                                | PDS | V      | 32474  | 32478 |

#### 2.2 Optional Machine-Readable Material

No optional machine-readable materials are provided for QMF Enterprise Edition National Language Version.

#### 2.3 Program Publications

The following sections identify the basic and optional publications for QMF Enterprise Edition National Language Version.

## 2.3.1 Basic Program Publications

Figure 16 identifies the basic unlicensed program publications for QMF Enterprise Edition National Language Version. One copy of each of these publications is included when you order the basic materials for QMF Enterprise Edition National Language Version. For additional copies, contact your IBM representative.

| Figure 16. Basic Material: Unlicensed Publications                 |                |
|--------------------------------------------------------------------|----------------|
| Publication Title                                                  | Form<br>Number |
| QMF Enterprise Edition National Language Version Program Directory | GI10-8743      |

Figure 17 identifies the basic unlicensed or licensed publications for QMF Enterprise Edition National Language Version that are not available in hardcopy form. These publications are available in PDF format on CD/ROM "DB2 Version 9.1 for z/OS Licensed Library Collection", LK3T-7195, shipped with DB2 V9.1 for z/OS. You can view or download these and other DB2 V9.1 for z/OS publications from the IBM DB2 and IMS Tools library Web site at

http://www.ibm.com/software/data/db2imstools/library.html.

| Publication Title                                                         | Form<br>Number | How Available                                        |
|---------------------------------------------------------------------------|----------------|------------------------------------------------------|
| Developing DB2 QMF Applications                                           | SC18-9687      | CD/ROM or the IBM DB2 and IMS Tools library Web site |
| Installing and Managing DB2 QMF for TSO and CICS                          | GC18-9684      | CD/ROM or the IBM DB2 and IMS Tools library Web site |
| Introducing DB2 QMF                                                       | GC18-9683      | CD/ROM or the IBM DB2 and IMS Tools library Web site |
| DB2 QMF Messages and Codes                                                | GC18-9688      | CD/ROM or the IBM DB2 and IMS Tools library Web site |
| DB2 QMF Reference                                                         | SC18-9685      | CD/ROM or the IBM DB2 and IMS Tools library Web site |
| Using DB2 QMF                                                             | SC18-9686      | CD/ROM or the IBM DB2 and IMS Tools library Web site |
| DB2 QMF High Performance Option User's Guide for TSO and CICS             | SC18-9689      | CD/ROM or the IBM DB2 and IMS Tools library Web site |
| Installing and Managing DB2 QMF for Workstation and DB2 QMF for WebSphere | GC18-9691      | CD/ROM or the IBM DB2 and IMS Tools library Web site |
| Getting Started with DB2 QMF for Workstation and DB2 QMF for WebSphere    | GC18-9690      | CD/ROM or the IBM DB2 and IMS Tools library Web site |

The following Figures are the translated QMF Enterprise Edition National Language Version publications available to view or download from the IBM DB2 and IMS Tools library Web site at http://www.ibm.com/software/data/db2imstools/library.html.

| Figure 18. Basic Material: Other Unlicensed or Licensed Publications - French |                |                                           |  |
|-------------------------------------------------------------------------------|----------------|-------------------------------------------|--|
| Publication Title                                                             | Form<br>Number | How Available                             |  |
| Introducing DB2 QMF                                                           | GC11-2480      | IBM DB2 and IMS Tools library<br>Web site |  |
| Installing and Managing DB2 QMF for Workstation and DB2 QMF for WebSphere     | GC11-2483      | IBM DB2 and IMS Tools library<br>Web site |  |
| Getting Started with DB2 QMF for Workstation and DB2 QMF for WebSphere        | GC11-2484      | IBM DB2 and IMS Tools library<br>Web site |  |

| Figure 19. Basic Material: Other Unlicensed or Licensed Publications - German |                |                                           |  |
|-------------------------------------------------------------------------------|----------------|-------------------------------------------|--|
| Publication Title                                                             | Form<br>Number | How Available                             |  |
| Introducing DB2 QMF                                                           | GC12-3619      | IBM DB2 and IMS Tools library<br>Web site |  |
| DB2 QMF Reference                                                             | SC12-3622      | IBM DB2 and IMS Tools library<br>Web site |  |
| Using DB2 QMF                                                                 | SC12-3621      | IBM DB2 and IMS Tools library<br>Web site |  |
| Installing and Managing DB2 QMF for Workstation and DB2 QMF for WebSphere     | GC12-3625      | IBM DB2 and IMS Tools library<br>Web site |  |
| Getting Started with DB2 QMF for Workstation and DB2 QMF for WebSphere        | GC12-3682      | IBM DB2 and IMS Tools library<br>Web site |  |

| Figure 20. Basic Material: Other Unlicensed or Licensed Publications - Italian |                |                                           |  |
|--------------------------------------------------------------------------------|----------------|-------------------------------------------|--|
| Publication Title                                                              | Form<br>Number | How Available                             |  |
| Introducing DB2 QMF                                                            | GC13-3559      | IBM DB2 and IMS Tools library<br>Web site |  |
| DB2 QMF Reference                                                              | GC13-3561      | IBM DB2 and IMS Tools library<br>Web site |  |
| Using DB2 QMF                                                                  | GC13-3560      | IBM DB2 and IMS Tools library<br>Web site |  |
| Installing and Managing DB2 QMF for Workstation and DB2 QMF for WebSphere      | GC13-3563      | IBM DB2 and IMS Tools library<br>Web site |  |
| Getting Started with DB2 QMF for Workstation and DB2 QMF for WebSphere         | GC13-3564      | IBM DB2 and IMS Tools library<br>Web site |  |

| Figure 21 (Page 1 of 2). Basic Material: Other Unlicensed or Licensed Publications - Japanese |                |                                           |
|-----------------------------------------------------------------------------------------------|----------------|-------------------------------------------|
| Publication Title                                                                             | Form<br>Number | How Available                             |
| Developing DB2 QMF Applications                                                               | SD88-7610      | IBM DB2 and IMS Tools library<br>Web site |
| Installing and Managing DB2 QMF for TSO and CICS                                              | GD88-7607      | IBM DB2 and IMS Tools library<br>Web site |
| Introducing DB2 QMF                                                                           | GD88-7606      | IBM DB2 and IMS Tools library<br>Web site |
| DB2 QMF Messages and Codes                                                                    | GD88-7611      | IBM DB2 and IMS Tools library<br>Web site |

|                                                                           | Form      |                                        |
|---------------------------------------------------------------------------|-----------|----------------------------------------|
| Publication Title                                                         | Number    | How Available                          |
| DB2 QMF Reference                                                         | SD88-7608 | IBM DB2 and IMS Tools library Web site |
| Using DB2 QMF                                                             | SD88-7609 | IBM DB2 and IMS Tools library Web site |
| Installing and Managing DB2 QMF for Workstation and DB2 QMF for WebSphere | GD88-7613 | IBM DB2 and IMS Tools library Web site |
| Getting Started with DB2 QMF for Workstation and DB2 QMF for WebSphere    | GD88-7612 | IBM DB2 and IMS Tools library Web site |

| Figure 22. Basic Material: Other Unlicensed or Licensed Publications - Brazilian Portuguese |                |                                           |
|---------------------------------------------------------------------------------------------|----------------|-------------------------------------------|
| Publication Title                                                                           | Form<br>Number | How Available                             |
| Installing and Managing DB2 QMF for TSO and CICS                                            | G517-8517      | IBM DB2 and IMS Tools library<br>Web site |
| Introducing DB2 QMF                                                                         | G517-8516      | IBM DB2 and IMS Tools library<br>Web site |
| DB2 QMF Messages and Codes                                                                  | G517-8520      | IBM DB2 and IMS Tools library<br>Web site |
| DB2 QMF Reference                                                                           | S517-8519      | IBM DB2 and IMS Tools library<br>Web site |
| Using DB2 QMF                                                                               | S517-8518      | IBM DB2 and IMS Tools library<br>Web site |
| Getting Started with DB2 QMF for Workstation and DB2 QMF for WebSphere                      | G517-8521      | IBM DB2 and IMS Tools library<br>Web site |

| Figure 23 (Page 1 of 2). Basic Material: Other Unlicensed or Licensed Publications - Spanish |                |                                           |
|----------------------------------------------------------------------------------------------|----------------|-------------------------------------------|
| Publication Title                                                                            | Form<br>Number | How Available                             |
| Introducing DB2 QMF                                                                          | GC11-3174      | IBM DB2 and IMS Tools library<br>Web site |
| DB2 QMF Reference                                                                            | SC11-3176      | IBM DB2 and IMS Tools library<br>Web site |
| Using DB2 QMF                                                                                | SC11-3175      | IBM DB2 and IMS Tools library<br>Web site |
| Installing and Managing DB2 QMF for Workstation and DB2 QMF for WebSphere                    | GC11-3172      | IBM DB2 and IMS Tools library<br>Web site |

| Figure 23 (Page 2 of 2). Basic Material: Other Unlicensed or Licensed Publications - Spanish |                |                                           |
|----------------------------------------------------------------------------------------------|----------------|-------------------------------------------|
| Publication Title                                                                            | Form<br>Number | How Available                             |
| Getting Started with DB2 QMF for Workstation and DB2 QMF for WebSphere                       | GC11-3173      | IBM DB2 and IMS Tools library<br>Web site |

| Figure 24. Basic Material: Other Unlicensed or Licensed Publications - Traditional Chinese |                |                                           |  |
|--------------------------------------------------------------------------------------------|----------------|-------------------------------------------|--|
| Publication Title                                                                          | Form<br>Number | How Available                             |  |
| Installing and Managing DB2 QMF for Workstation and DB2 QMF for WebSphere                  | GC40-2211      | IBM DB2 and IMS Tools library<br>Web site |  |
| Getting Started with DB2 QMF for Workstation and DB2 QMF for WebSphere                     | GC40-2212      | IBM DB2 and IMS Tools library<br>Web site |  |

| Figure 25. Basic Material: Other Unlicensed or Licensed Publications - Portuguese |                |                                           |  |
|-----------------------------------------------------------------------------------|----------------|-------------------------------------------|--|
| Publication Title                                                                 | Form<br>Number | How Available                             |  |
| Installing and Managing DB2 QMF for Workstation and DB2 QMF for WebSphere         | GC17-5460      | IBM DB2 and IMS Tools library<br>Web site |  |
| Getting Started with DB2 QMF for Workstation and DB2 QMF for WebSphere            | GC17-5459      | IBM DB2 and IMS Tools library<br>Web site |  |

| Figure 26. Basic Material: Other Unlicensed or Licensed Publications - Arabic |                |                                           |  |
|-------------------------------------------------------------------------------|----------------|-------------------------------------------|--|
| Publication Title                                                             | Form<br>Number | How Available                             |  |
| Getting Started with DB2 QMF for Workstation and DB2 QMF for WebSphere        | GB20-2236      | IBM DB2 and IMS Tools library<br>Web site |  |

# 2.3.2 Optional Program Publications

No optional publications are provided for QMF Enterprise Edition National Language Version.

# 2.4 Program Source Materials

No program source materials or viewable program listings are provided for QMF Enterprise Edition National Language Version.

# 2.5 Publications Useful During Installation

The publications listed in Figure 27 on page 16 may be useful during the installation of QMF Enterprise Edition National Language Version. To order copies, contact your IBM representative or visit the IBM Publications Center on the World Wide Web at:

http://www.ibm.com/shop/publications/order

| Figure 27. Publications Useful During Installation |                |
|----------------------------------------------------|----------------|
| Publication Title                                  | Form<br>Number |
| IBM SMP/E for z/OS User's Guide                    | SA22-7773      |
| IBM SMP/E for z/OS Commands                        | SA22-7771      |
| IBM SMP/E for z/OS Reference                       | SA22-7772      |
| IBM SMP/E for z/OS Messages, Codes, and Diagnosis  | GA22-7770      |

# 3.0 Program Support

This section describes the IBM support available for QMF Enterprise Edition National Language Version.

### 3.1 Program Services

Contact your IBM representative for specific information about available program services.

### 3.2 Preventive Service Planning

Before installing QMF Enterprise Edition National Language Version, you should review the current Preventive Service Planning (PSP) information. If you obtained QMF Enterprise Edition National Language Version as part of a CBPDO, there is HOLDDATA and PSP information included on the CBPDO.

If the CBPDO for QMF Enterprise Edition National Language Version is more than two weeks old when you install it, you should contact the IBM Support Center, use S/390 SoftwareXcel to obtain the current "PSP Bucket" or obtain the current PSP from the web at https://techsupport.services.ibm.com/server/390.psp390

For program support, access the Software Support Web site at http://www-3.ibm.com/software/support/

PSP Buckets are identified by UPGRADEs, which specify product levels, and SUBSETs, which specify the FMIDs for a product level. The UPGRADE and SUBSET values for QMF Enterprise Edition National Language Version are:

| Figure 28 (Page 1 of 2). PSP Upgrade and Subset ID |         |                          |
|----------------------------------------------------|---------|--------------------------|
| UPGRADE                                            | SUBSET  | Description              |
| DB2910                                             | HSQ9910 | QMF TSO/CICS Base        |
| DB2910                                             | HHP9910 | QMF HPO                  |
| DB2910                                             | JSQ9951 | QMF Uppercase English    |
| DB2910                                             | JSQ9955 | QMF Danish               |
| DB2910                                             | JSQ9956 | QMF French               |
| DB2910                                             | JSQ9957 | QMF German               |
| DB2910                                             | JSQ9958 | QMF Italian              |
| DB2910                                             | JSQ9959 | QMF Japanese             |
| DB2910                                             | JSQ995A | QMF Korean               |
| DB2910                                             | JSQ995B | QMF Brazilian Portuguese |

| Figure 28 (Page 2 of 2). PSP Upgrade and Subset ID |         |                     |  |
|----------------------------------------------------|---------|---------------------|--|
| UPGRADE                                            | SUBSET  | Description         |  |
| DB2910                                             | JSQ995C | QMF Spanish         |  |
| DB2910                                             | JSQ995D | QMF Swedish         |  |
| DB2910                                             | JSQ995E | QMF Swiss French    |  |
| DB2910                                             | JSQ995F | QMF Swiss German    |  |
| DB2910                                             | JSQ995G | QMF Canadian French |  |

For additional Service related information, visit http://www.ibm.com/software/data/db2imstools/support.html

## 3.3 Statement of Support Procedures

Report any difficulties you have using this program to your IBM Support Center. If an APAR is required, the Support Center will provide the address to which any needed documentation can be sent.

Figure 29 identifies the component IDs (COMPID) for QMF Enterprise Edition National Language Version.

| Figure 29. Co | Figure 29. Component IDs |                          |                   |
|---------------|--------------------------|--------------------------|-------------------|
| FMID          | COMPID                   | Component Name           | RETAIN<br>Release |
| HSQ9910       | 566872101                | QMF TSO/CICS Base        | 910               |
| HHP9910       | 5668HPO00                | QMF HPO                  | 910               |
| JSQ9951       | 566872101                | QMF Uppercase English    | 951               |
| JSQ9955       | 566872101                | QMF Danish               | 955               |
| JSQ9956       | 566872101                | QMF French               | 956               |
| JSQ9957       | 566872101                | QMF German               | 957               |
| JSQ9958       | 566872101                | QMF Italian              | 958               |
| JSQ9959       | 566872101                | QMF Japanese             | 959               |
| JSQ995A       | 566872101                | QMF Korean               | 95A               |
| JSQ995B       | 566872101                | QMF Brazilian Portuguese | 95B               |
| JSQ995C       | 566872101                | QMF Spanish              | 95C               |
| JSQ995D       | 566872101                | QMF Swedish              | 95D               |
| JSQ995E       | 566872101                | QMF Swiss French         | 95E               |
| JSQ995F       | 566872101                | QMF Swiss German         | 95F               |
| JSQ995G       | 566872101                | QMF Canadian French      | 95G               |

# 4.0 Program and Service Level Information

This section identifies the program and any relevant service levels of QMF Enterprise Edition National Language Version. The program level refers to the APAR fixes incorporated into the program. The service level refers to the PTFs incorporated into the program.

## 4.1 Program Level Information

No APARs against this release of QMF Enterprise Edition National Language Version have been incorporated into the product tape.

#### 4.2 Service Level Information

No PTFs against this release of QMF Enterprise Edition National Language Version have been incorporated into the product tape.

© Copyright IBM Corp. 1982, 2007

# 5.0 Installation Requirements and Considerations

The following sections identify the system requirements for installing and activating QMF Enterprise Edition National Language Version. The following terminology is used:

- Driving system: the system used to install the program.
- · Target system: the system on which the program is installed.

In many cases, the same system can be used as both a driving system and a target system. However, you may want to set up a clone of your system to use as a target system by making a separate IPL-able copy of the running system. The clone should include copies of all system libraries that SMP/E updates, copies of the SMP/E CSI data sets that describe the system libraries, and your PARMLIB and PROCLIB.

Some cases where two systems should be used include the following:

- When installing a new level of a product that is already installed, the new product will delete the old
  one. By installing onto a separate target system, you can test the new product while still keeping the
  old one in production.
- When installing a product that shares libraries or load modules with other products, the installation can
  disrupt the other products. Installing onto a test system or clone will allow you to assess these
  impacts without disrupting your production system.

## 5.1 Driving System Requirements

This section describes the environment of the driving system required to install QMF Enterprise Edition National Language Version.

## 5.1.1 Machine Requirements

The driving system can run in any hardware environment that supports the required software.

## 5.1.2 Programming Requirements

| Figure 30. Driving System Software Requirements |                                            |  |  |
|-------------------------------------------------|--------------------------------------------|--|--|
| Program<br>Number                               | Product Name and Minimum VRM/Service Level |  |  |
| Any one of the fol                              | Any <b>one</b> of the following:           |  |  |
| 5694-A01                                        | z/OS V01.07.00 or later                    |  |  |
| 5655-G44                                        | IBM SMP/E for z/OS V03.04.00 or later      |  |  |

#### **5.2 Target System Requirements**

This section describes the environment of the target system required to install and use QMF Enterprise Edition National Language Version.

QMF Enterprise Edition National Language Version installs in the DBS (P115) SREL.

#### **5.2.1 Machine Requirements**

The target system can run in any hardware environment that supports the required software.

### 5.2.2 Programming Requirements

**5.2.2.1 Installation Requisites:** An installation requisite is defined as a product that is required and must be present or one that is not required but should be present on the system for the successful installation of this product.

A mandatory installation requisite identifies products that are required, without exception, or this product will not install on your system. This includes products specified as PREs or REQs.

| Figure 31. Mandatory Installation Requisites               |                                               |  |
|------------------------------------------------------------|-----------------------------------------------|--|
| Program<br>Number                                          | Product Name and<br>Minimum VRM/Service Level |  |
| Any <b>one</b> of the following:                           |                                               |  |
| 5635-DB2                                                   | DB2 V09.01 for z/OS V09.01.00*                |  |
| 5625-DB2                                                   | DB2 UDB for z/OS V08.01.00                    |  |
| 5675-DB2                                                   | DB2 UDB Server for z/OS and OS/390 V07.01.00  |  |
| Any <b>one</b> of the following (for QMF under CICS only): |                                               |  |
| 5697-E93                                                   | CICS Transaction Server for z/OS V02.03.00    |  |
| 5655-M15                                                   | CICS Transaction Server for z/OS V03.01.00    |  |

<sup>\*</sup> Note: QMF is a separately-priced feature of DB2 V9.1 for z/OS and although QMF V9 can be used with earlier versions of DB2, you must have a license for DB2 V9.1 for z/OS to use QMF V9 with any supported version of DB2. Refer to the DB2 V9.1 for z/OS announcement letter or see your IBM representative for release information.

A conditional installation requisite identifies products that are **not** required for successful install but may resolve such things as certain warning messages at installation time. They include products that are specified as IF REQs.

QMF Enterprise Edition National Language Version has no conditional installation requisites.

**5.2.2.2 Operational Requisites:** An operational requisite is defined as a product that is required and must be present or a product that is not required but should be present on the system in order for this product to operate all or some of its functions.

A mandatory operational requisite identifies products that are required, without exception, or this product will not operate its basic function unless the requisite is met. This includes products specified as PREs or REQs.

| Figure 32. Mandatory Operational Requisites                |                                              |  |  |
|------------------------------------------------------------|----------------------------------------------|--|--|
| Program<br>Number                                          | Product Name and Minimum VRM/Service Level   |  |  |
| 5695-167                                                   | GDDM V03.02.00 or later                      |  |  |
| Any one of the following                                   | Any <b>one</b> of the following:             |  |  |
| 5635-DB2                                                   | DB2 V09.01 for z/OS V09.01.00*               |  |  |
| 5625-DB2                                                   | DB2 UDB for z/OS V08.01.00                   |  |  |
| 5675-DB2                                                   | DB2 UDB Server for z/OS and OS/390 V07.01.00 |  |  |
| Any <b>one</b> of the following (for QMF under CICS only): |                                              |  |  |
| 5697-E93                                                   | CICS Transaction Server for z/OS V02.03.00   |  |  |
| 5655-M15                                                   | CICS Transaction Server for z/OS V03.01.00   |  |  |

<sup>\*</sup> Note: QMF is a separately-priced feature of DB2 V9.1 for z/OS and although QMF V9 can be used with earlier versions of DB2, you must have a license for DB2 V9.1 for z/OS to use QMF V9 with any supported version of DB2. Refer to the DB2 V9.1 for z/OS announcement letter or see your IBM representative for release information.

A conditional operational requisite identifies products that are **not required** for the basic function but are needed at run time for this product to utilize specific functions. They may include products specified as IF REQs.

QMF Enterprise Edition National Language Version has no conditional operational requisites.

**5.2.2.3 Toleration/Coexistence Requisites:** A toleration/coexistence requisite is defined as a product which must be present on a sharing system. These systems can be other systems in a multisystem environment (not necessarily sysplex), a shared DASD environment (such as test and production), or systems that reuse the same DASD at different time intervals.

QMF Enterprise Edition National Language Version has no toleration/coexistence requisites.

**5.2.2.4 Incompatibility (Negative) Requisites:** A negative requisite identifies products which must *not* be installed on the same system as this product.

QMF Enterprise Edition National Language Version has no negative requisites.

## 5.2.3 DASD Storage Requirements

QMF Enterprise Edition National Language Version libraries can reside on all supported DASD types. The values below are for 3390 DASD.

Figure 33 on page 23 lists the total space required for each type of library QMF TSO/CICS Base.

| Figure 33. T    | Figure 33. Total DASD Space Required by QMF TSO/CICS |  |
|-----------------|------------------------------------------------------|--|
| Library<br>Type | Total Space Required                                 |  |
| Target          | 582 tracks                                           |  |
| Distribution    | 672 tracks                                           |  |

Figure 34 lists the total space required for each type of library for QMF HPO

| Figure 34. T    | Figure 34. Total DASD Space Required by QMF HPO |  |
|-----------------|-------------------------------------------------|--|
| Library<br>Type | Total Space Required                            |  |
| Target          | 500 tracks                                      |  |
| Distribution    | 500 tracks                                      |  |

Figure 35 lists the total space required for each type of library for Uppercase English.

| Figure 35. T    | otal DASD Space Required by National Language Version for Uppercase English |
|-----------------|-----------------------------------------------------------------------------|
| Library<br>Type | Total Space Required                                                        |
| Target          | 353 tracks                                                                  |
| Distribution    | 405 tracks                                                                  |

Figure 36 lists the total space required for each type of library for Danish.

| Figure 36. T    | Figure 36. Total DASD Space Required by National Language Version for Danish |  |
|-----------------|------------------------------------------------------------------------------|--|
| Library<br>Type | Total Space Required                                                         |  |
| Target          | 353 tracks                                                                   |  |
| Distribution    | 405 tracks                                                                   |  |

Figure 37 lists the total space required for each type of library for French.

| Figure 37. T    | Figure 37. Total DASD Space Required by National Language Version for French |  |
|-----------------|------------------------------------------------------------------------------|--|
| Library<br>Type | Total Space Required                                                         |  |
| Target          | 353 tracks                                                                   |  |
| Distribution    | 405 tracks                                                                   |  |

Figure 38 lists the total space required for each type of library for German.

| Figure 38. Total DASD Space Required by National Language Version for German |            |  |
|------------------------------------------------------------------------------|------------|--|
| Library Type Total Space Required                                            |            |  |
| Target                                                                       | 353 tracks |  |
| Distribution                                                                 | 405 tracks |  |

Figure 39 lists the total space required for each type of library for Italian.

| Figure 39. Total DASD Space Required by National Language Version for Italian |            |  |
|-------------------------------------------------------------------------------|------------|--|
| Library<br>Type                                                               | •          |  |
| Target                                                                        | 353 tracks |  |
| Distribution                                                                  | 405 tracks |  |

Figure 40 lists the total space required for each type of library for Japanese.

| Figure 40. T    | Figure 40. Total DASD Space Required by National Language Version for Japanese |  |  |
|-----------------|--------------------------------------------------------------------------------|--|--|
| Library<br>Type | •                                                                              |  |  |
| Target          | 353 tracks                                                                     |  |  |
| Distribution    | 405 tracks                                                                     |  |  |

Figure 41 lists the total space required for each type of library for Korean.

| Figure 41. Total DASD Space Required by National Language Version for Korean |            |  |
|------------------------------------------------------------------------------|------------|--|
| Library<br>Type                                                              | ,          |  |
| Target                                                                       | 353 tracks |  |
| Distribution                                                                 | 405 tracks |  |

Figure 42 on page 25 lists the total space required for each type of library for Brazilian Portuguese.

| Figure 42. Total DASD Space Required by National Language Version for Brazilian Portuguese |            |  |
|--------------------------------------------------------------------------------------------|------------|--|
| Library Type Total Space Required                                                          |            |  |
| Target                                                                                     | 353 tracks |  |
| Distribution                                                                               | 405 tracks |  |

#### Figure 43 lists the total space required for each type of library for Spanish.

| Figure 43. Total DASD Space Required by National Language Version for Spanish |            |  |
|-------------------------------------------------------------------------------|------------|--|
| Library<br>Type                                                               |            |  |
| Target                                                                        | 353 tracks |  |
| Distribution                                                                  | 405 tracks |  |

#### Figure 44 lists the total space required for each type of library for Swedish.

| Figure 44. Total DASD Space Required by National Language Version for Swedish |                      |  |
|-------------------------------------------------------------------------------|----------------------|--|
| Library<br>Type                                                               | Total Space Required |  |
| Target                                                                        | 353 tracks           |  |
| Distribution                                                                  | 405 tracks           |  |

#### Figure 45 lists the total space required for each type of library for Swiss French.

| Figure 45. Total DASD Space Required by National Language Version for Swiss French |            |  |
|------------------------------------------------------------------------------------|------------|--|
| Library Type Total Space Required                                                  |            |  |
| Target                                                                             | 353 tracks |  |
| Distribution                                                                       | 405 tracks |  |

#### Figure 46 lists the total space required for each type of library for Swiss German.

| Figure 46 (Page 1 of 2). Total DASD Space Required by National Language Version for Swiss German |            |  |
|--------------------------------------------------------------------------------------------------|------------|--|
| Library Type Total Space Required                                                                |            |  |
| Target                                                                                           | 353 tracks |  |

| Figure 46 (Page 2 of 2). Total DASD Space Required by National Language Version for Swiss German |            |  |
|--------------------------------------------------------------------------------------------------|------------|--|
| Library Type Total Space Required                                                                |            |  |
| Distribution                                                                                     | 405 tracks |  |

Figure 47 lists the total space required for each type of library for Canadian French.

| Figure 47. Total DASD Space Required by National Language Version for Canadian French |            |  |  |
|---------------------------------------------------------------------------------------|------------|--|--|
| Library<br>Type                                                                       | •          |  |  |
| Target                                                                                | 353 tracks |  |  |
| Distribution                                                                          | 405 tracks |  |  |

#### Notes:

- 1. IBM recommends use of system determined block sizes for efficient DASD utilization for all non-RECFM U data sets. For RECFM U data sets, IBM recommends a block size of 32760, which is the most efficient from a performance and DASD utilization perspective.
- 2. Abbreviations used for the data set type are:
  - U Unique data set, allocated by this product and used only by this product. To determine the correct storage needed for this data set, this table provides all required information; no other tables (or Program Directories) need to be referenced for the data set size.
  - Shared data set, allocated by this product and used by this product and others. To determine the correct storage needed for this data set, the storage size given in this table needs to be added to other tables (perhaps in other Program Directories). If the data set already exists, it must have enough free space to accommodate the storage size given in this table.
  - Existing shared data set, used by this product and others. This data set is NOT allocated by this product. To determine the correct storage needed for this data set, the storage size given in this table needs to be added to other tables (perhaps in other program directories). This existing data set must have enough free space to accommodate the storage size given in this table.

If you currently have a previous release of this product installed in these libraries, the installation of this release will delete the old one and reclaim the space used by the old release and any service that had been installed. You can determine whether or not these libraries have enough space by deleting the old release with a dummy function, compressing the libraries, and comparing the space requirements with the free space in the libraries.

For more information on the names and sizes of the required data sets, please refer to 6.1.8, "Allocate SMP/E Target and Distribution Libraries" on page 56.

- 3. All target and distribution libraries listed have the following attributes:
  - The default name of the data set may be changed.
  - The default block size of the data set may be changed.

- The data set may be merged with another data set that has equivalent characteristics.
- The data set may be either a PDS or a PDSE.
- 4. All target libraries listed have the following attributes:
  - The data set may be SMS-managed.
  - It is not required for the data set to be SMS-managed.
  - It is not required for the data set to reside on the IPL volume.
  - The values in the "Member Type" column are not necessarily the actual SMP/E element types identified in the SMPMCS.
- 5. All target libraries listed which contain load modules have the following attributes:
  - The data set may be in the LPA.
  - It is not required for the data set to be in the LPA.
  - The data set may be in the LNKLST.
  - It is not required for the data set to be APF-authorized.

The following figures describe the target and distribution libraries required to install QMF Enterprise Edition National Language Version. The storage requirements of QMF Enterprise Edition National Language Version must be added to the storage required by other programs having data in the same library.

Note: The data in these tables should be used when determining which libraries can be merged into common data sets. In addition, since some ALIAS names may not be unique, ensure that no naming conflicts will be introduced before merging libraries.

If you are installing a National Language in this document, please refer to the following table which associates a lettered language identifier to a National Language. The language identifier is the last character shown in the Storage Requirement figures for the Target, Distribution and Non-SMP/E data set names. This language identifier does not apply to QMF for TSO/CICS.

| Figure 48 (Page 1 of 2). QMF National Language<br>Identifiers |                        |         |  |
|---------------------------------------------------------------|------------------------|---------|--|
| Language                                                      | Language<br>Identifier | FMID    |  |
| Uppercase English                                             | U                      | JSQ9951 |  |
| Danish                                                        | Q                      | JSQ9955 |  |
| French                                                        | F                      | JSQ9956 |  |
| German                                                        | D                      | JSQ9957 |  |
| Italian                                                       | I                      | JSQ9958 |  |
| Japanese                                                      | К                      | JSQ9959 |  |
| Korean                                                        | Н                      | JSQ995A |  |
| Brazilian Portuguese                                          | Р                      | JSQ995B |  |
| Spanish                                                       | S                      | JSQ995C |  |
| Swedish                                                       | V                      | JSQ995D |  |

| Figure 48 (Page 2 of 2). QMF National Language Identifiers |                        |         |  |  |  |  |  |
|------------------------------------------------------------|------------------------|---------|--|--|--|--|--|
| Language                                                   | Language<br>Identifier | FMID    |  |  |  |  |  |
| Swiss French                                               | Y                      | JSQ995E |  |  |  |  |  |
| Swiss German                                               | Z                      | JSQ995F |  |  |  |  |  |
| Canadian French                                            | С                      | JSQ995G |  |  |  |  |  |

Note: The QMF TSO/CICS V9.1 Base components for the Target Libraries are listed below. These do not include the National Language Target Libraries. The National Language Target libraries are shown in the Target Library Storage Requirements Table in Figure 49. The National Languages are identified by their language identifier defined in Figure 48.

#### **QMF TSO/CICS Base**

- SDSQCHRT
- SDSQEXIT
- SDSQMLBE
- SDSQSAPE

- SDSQCLTE
- SDSQLOAD SDSQMAPE
- SDSQPLBE SDSQPVRE
- SDSQSLBE • SDSQUSRE

- SDSQDBRM
- SDSQEXCE

#### **QMF HPO**

- SRAACLST
- SRAAEXEC
- SRAAISPP
- SRAASAMP

- SRAADBRM
- SRAAISPM
- SRAALOAD
- SRAASKEL

| Figure 49 (Page 1 of 5). | Storage Requirements for QMF Enterprise Edition and National Language Version |
|--------------------------|-------------------------------------------------------------------------------|
| Target Libraries         |                                                                               |

| J                 |                |                  |                  |             |                  |                       |                           |                          |
|-------------------|----------------|------------------|------------------|-------------|------------------|-----------------------|---------------------------|--------------------------|
| Library<br>DDNAME | Member<br>Type | Target<br>Volume | T<br>Y<br>P<br>E | O<br>R<br>G | R<br>E<br>C<br>F | L<br>R<br>E<br>C<br>L | No.<br>of<br>3390<br>Trks | No.<br>of<br>DIR<br>BIks |
| SDSQLOAD          | LMOD           | any              | U                | PDS         | U                | 0                     | 207                       | 17                       |
| SDSQSAPE          | Sample         | any              | U                | PDS         | FB               | 80                    | 107                       | 10                       |
| SDSQDBRM          | Macro          | any              | U                | PDS         | FB               | 80                    | 10                        | 4                        |
| SDSQPLBE          | Panel          | any              | U                | PDS         | FB               | 80                    | 11                        | 5                        |
| SDSQCLTE          | CLIST          | any              | U                | PDS         | FB               | 80                    | 34                        | 5                        |
| SDSQSLBE          | SKEL           | any              | U                | PDS         | FB               | 80                    | 6                         | 5                        |
| SDSQMLBE          | MSG            | any              | U                | PDS         | FB               | 80                    | 6                         | 5                        |
| SDSQEXCE          | EXEC           | any              | U                | PDS         | FB               | 80                    | 14                        | 5                        |
| SDSQUSRE          | Sample         | any              | U                | PDS         | FB               | 80                    | 26                        | 5                        |
|                   |                |                  |                  |             |                  |                       |                           |                          |

Figure 49 (Page 2 of 5). Storage Requirements for QMF Enterprise Edition and National Language Version Target Libraries R L T Ε R No. No. Υ 0 С Ε of of Ρ F С DIR Library Member Target R 3390 **DDNAME** Volume Ε **Blks** Type G M L **Trks SDSQEXIT** Sample any U **PDS** U 0 4 5 **SDSQCHRT** Data U **PDS** FΒ 400 2 5 any **PDS SDSQMAPE** Data U FB 400 5 5 any **SDSQPVRE** U **PDS** ٧ 5 Data any 30345 150 **SRAACLST** CLIST U **PDS** FB 80 10 5 any **SRAADBRM** Macro U **PDS** FΒ 80 20 5 any **EXEC** U **PDS** FΒ 5 **SRAAEXEC** 80 5 any **SRAAISPM** MSG U **PDS** FB any 80 15 5 **SRAAISPP** Panel U **PDS** FB 80 80 50 any **SRAALOAD LMOD** U **PDS** U 0 300 25 any **PDS SRAASAMP** Sample U FΒ 80 10 5 any **SRAASKEL** SKEL U **PDS** FΒ any 80 60 10 **SDSQSAPU** Sample U **PDS** FΒ 80 107 10 any **SDSQPLBU** Panel U **PDS** FΒ 80 5 11 any **SDSQCLTU** CLIST U **PDS** FΒ 80 34 5 any **SDSQMLBU** MSG U **PDS** FΒ 80 6 5 any **SDSQEXCU EXEC** U **PDS** FB 80 14 5 any **SDSQUSRU PDS** 5 Sample U FΒ 80 26 any U 5 **SDSQMAPU PDS** FΒ 400 5 Data any **SDSQPVRU** Data U **PDS** ٧ 32474 150 5 any **SDSQSAPQ** Sample U **PDS** FΒ 80 107 10 any U **SDSQPLBQ PDS** FΒ 80 5 Panel 11 any U 5 **SDSQCLTQ** CLIST any **PDS** FΒ 80 34 **SDSQMLBQ** MSG U **PDS** FΒ 80 6 5 any **EXEC** U **PDS** 5 **SDSQEXCQ** FB 80 14 any **SDSQUSRQ** U **PDS** FΒ 80 5 Sample 26 any **SDSQMAPQ** 5 U **PDS** FΒ 400 5 Data any ٧ **SDSQPVRQ** Data any U **PDS** 32474 150 5

U

any

**SDSQSAPF** 

Sample

**PDS** 

FB

10

80

107

Figure 49 (Page 3 of 5). Storage Requirements for QMF Enterprise Edition and National Language Version Target Libraries L R Т Ε R No. No. Υ 0 С Ε of of Ρ R F C DIR Library Member Target 3390 **DDNAME** Volume Ε G М **Blks** Type **Trks SDSQPLBF** Panel any U **PDS** FΒ 80 11 5 **SDSQCLTF** U CLIST **PDS** FΒ 80 34 5 any **SDSQMLBF PDS** 5 MSG U FΒ 80 6 any **SDSQEXCF EXEC** U **PDS** FΒ 5 any 80 14 5 **SDSQUSRF** Sample U **PDS** FΒ 80 26 any **SDSQMAPF** Data U **PDS** FΒ 400 5 5 any **SDSQPVRF** U **PDS** ٧ 32474 5 150 Data any **SDSQSAPD** U **PDS** FΒ Sample any 80 107 10 **SDSQPLBD** Panel U **PDS** FΒ 80 11 5 any **SDSQCLTD** CLIST U **PDS** FΒ 80 34 5 any **SDSQMLBD** MSG U **PDS** 5 FΒ 80 6 any **SDSQEXCD EXEC** U **PDS** FΒ any 80 14 5 **SDSQUSRD** Sample U **PDS** FΒ 80 26 5 any **SDSQMAPD** Data U **PDS** FΒ 400 5 5 any SDSQPVRD ٧ U **PDS** 32474 150 5 Data any **SDSQSAPI** Sample U **PDS** FΒ 80 107 10 any **SDSQPLBI PDS** Panel U FB 80 11 5 any **SDSQCLTI** CLIST U **PDS** 5 FΒ 80 34 any U 5 **SDSQMLBI** MSG **PDS** FΒ 80 6 any **SDSQEXCI EXEC** U **PDS** FΒ 80 14 5 any **SDSQUSRI** Sample U **PDS** FΒ 80 26 5 any **SDSQMAPI PDS** 400 5 Data U FΒ 5 any **SDSQPVRI** ٧ 5 Data any U **PDS** 32474 150 **SDSQSAPK** Sample U **PDS** FΒ 80 107 10 any **SDSQPLBK** U **PDS** Panel FΒ 80 11 5 any SDSQCLTK CLIST U **PDS** FΒ 80 34 5 any **SDSQMLBK** MSG U **PDS** FΒ 80 6 5 any U **SDSQEXCK EXEC** any **PDS** FΒ 80 14 5 U **PDS** FΒ 5 **SDSQUSRK** Sample 80 26 any

Figure 49 (Page 4 of 5). Storage Requirements for QMF Enterprise Edition and National Language Version Target Libraries R L T Ε R No. No. Υ 0 С Ε of of Ρ F C DIR Library Member Target R 3390 **DDNAME** Volume Ε **Blks** Type G M L **Trks SDSQMAPK** Data any U **PDS** FΒ 400 5 5 **SDSQPVRK** ٧ Data U **PDS** 32474 150 5 any U **PDS SDSQSAPH** FΒ 10 Sample any 80 107 **SDSQPLBH** U **PDS** FΒ 5 Panel any 80 11 **SDSQCLTH** CLIST U **PDS** FΒ 80 34 5 any **SDSQMLBH** MSG U **PDS** FΒ 80 6 5 any **EXEC** U **PDS** FΒ 5 **SDSQEXCH** 80 14 any **SDSQUSRH** U **PDS** FB Sample any 80 26 5 **SDSQMAPH** Data U **PDS** FB 400 5 5 any ٧ **SDSQPVRH** Data U **PDS** 32474 150 5 any **PDS SDSQSAPP** Sample U FΒ 80 107 10 any **SDSQPLBP** U **PDS** FΒ Panel any 80 11 5 **SDSQCLTP** CLIST U **PDS** FΒ 80 34 5 any **SDSQMLBP** MSG U **PDS** FB 80 6 5 any **SDSQEXCP EXEC** U **PDS** FΒ 80 14 5 any **SDSQUSRP** Sample U **PDS** FΒ 80 26 5 any **SDSQMAPP** U Data **PDS** FB 400 5 5 any **SDSQPVRP PDS** Data U ٧ 32474 150 5 any U **SDSQSAPS PDS** FΒ 10 Sample any 80 107 **SDSQPLBS** Panel U **PDS** FΒ 80 11 5 any **SDSQCLTS** CLIST U **PDS** FΒ 80 34 5 any U **SDSQMLBS** MSG **PDS** FΒ 80 6 5 any U 5 **SDSQEXCS EXEC** any **PDS** FΒ 80 14 **SDSQUSRS** Sample U **PDS** FΒ 80 26 5 any U **PDS** 5 **SDSQMAPS** Data FB 400 5 any **SDSQPVRS** U **PDS** ٧ 32474 150 5 Data any **SDSQSAPV** Sample U **PDS** FΒ 80 107 10 any **SDSQPLBV** Panel any U **PDS** FΒ 80 11 5

U

any

**SDSQCLTV** 

CLIST

**PDS** 

FΒ

5

34

80

Figure 49 (Page 5 of 5). Storage Requirements for QMF Enterprise Edition and National Language Version Target Libraries L R Т Ε R No. No. Υ 0 С Ε of of Ρ R F С DIR Library Member Target 3390 **DDNAME** Volume Ε G М **Blks** Type **Trks SDSQMLBV** MSG any U **PDS** FΒ 80 6 5 **SDSQEXCV EXEC** U **PDS** FΒ 80 14 5 any **SDSQUSRV PDS** 5 U FΒ 80 26 Sample any **SDSQMAPV** U **PDS** FΒ 400 5 Data any 5 ٧ 5 **SDSQPVRV** Data U **PDS** 32474 150 any **SDSQSAPY** Sample U **PDS** FΒ 80 107 10 any **SDSQPLBY** U **PDS** 5 Panel FΒ 80 11 any **SDSQCLTY CLIST** U **PDS** FΒ 34 any 80 5 **SDSQMLBY** MSG U **PDS** FΒ 80 6 5 any **SDSQEXCY EXEC** U **PDS** FΒ 80 14 5 any **SDSQUSRY** U **PDS** 5 Sample FΒ 80 26 any **SDSQMAPY** Data U **PDS** FΒ any 400 5 5 **SDSQPVRY** Data U **PDS** ٧ 32474 150 5 any **SDSQSAPZ** Sample U **PDS** FΒ 80 107 10 any SDSQPLBZ Panel U **PDS** FΒ 80 5 any 11 **SDSQCLTZ** CLIST U **PDS** FΒ 80 34 5 any **SDSQMLBZ PDS** MSG U FB 80 6 5 any **SDSQEXCZ EXEC** U **PDS** 5 FΒ 80 14 any **SDSQUSRZ** U 5 Sample **PDS** FΒ 80 26 any **SDSQMAPZ** Data U **PDS** FΒ 400 5 5 any **SDSQPVRZ** Data U **PDS** V 32474 150 5 any **SDSQSAPC PDS** U FΒ 80 107 10 Sample any SDSQPLBC 5 Panel any U **PDS** FΒ 80 11 **SDSQCLTC** CLIST U **PDS** FΒ 80 34 5 any **SDSQMLBC** U **PDS** MSG FΒ 80 6 5 any **SDSQEXCC EXEC** U **PDS** FΒ 80 14 5 any **SDSQUSRC** Sample U **PDS** FΒ 80 26 5 any U **SDSQMAPC** Data any **PDS** FΒ 400 5 5 **SDSQPVRC** U **PDS** ٧ 32474 5 Data 150 any

**Note:** The QMF TSO/CICS V9.1 Base components for the Distribution Libraries are listed below. These do not include the National Language Distribution Libraries. The National Language Distribution libraries are shown in the Distribution Library Storage Requirements Table in Figure 50 on page 33. The National Languages are identified by their language identifier defined in Figure 48.

#### QMF TSO/CICS Base

- ADSQCHRT
- ADSQMACE
- ADSQOBJ
- ADSQPVRE

- ADSQDBMD
- ADSQMAPE
- ADSQPMSE

#### **QMF HPO**

- ARAACLST
- ARAAEXEC
- ARAAISPP
- ARAASAMP

- ARAADBRM
- ARAAISPM
- ARAALOAD
- ARAASKEL

| Figure 50 (Page 1 of 3). Storage Requirements for QMF E Distribution Libraries | nterprise | Edition and Na | ational Lang | guage Versi | ion |
|--------------------------------------------------------------------------------|-----------|----------------|--------------|-------------|-----|
|                                                                                |           | R              | L            |             |     |
| Т                                                                              |           | E              | R            | No.         | N   |
| Υ                                                                              | 0         | С              | E            | of          |     |
| Library                                                                        |           |                | ^            | 2222        | _   |

|          |        |        | • • •  | _      |            |           |
|----------|--------|--------|--------|--------|------------|-----------|
|          | Ţ      |        | E      | R      | No.        | No.       |
| Library  | Y<br>P | O<br>R | C<br>F | E<br>C | of<br>3390 | of<br>DIR |
| DDNAME   | E      | G      | M      | L      | Trks       | Blks      |
| ADSQOBJ  | U      | PDS    | U      | 0      | 253        | 132       |
| ADSQMACE | U      | PDS    | FB     | 80     | 234        | 15        |
| ADSQPMSE | U      | PDS    | FB     | 80     | 16         | 5         |
| ADSQDBMD | U      | PDS    | FB     | 80     | 11         | 5         |
| ADSQCHRT | U      | PDS    | FB     | 400    | 3          | 5         |
| ADSQMAPE | U      | PDS    | FB     | 400    | 5          | 5         |
| ADSQPVRE | U      | PDS    | V      | 30345  | 150        | 5         |
| ARAACLST | U      | PDS    | FB     | 80     | 10         | 5         |
| ARAADBRM | U      | PDS    | FB     | 80     | 20         | 5         |
| ARAAEXEC | U      | PDS    | FB     | 80     | 5          | 5         |
| ARAAISPM | U      | PDS    | FB     | 80     | 15         | 5         |
| ARAAISPP | U      | PDS    | FB     | 80     | 80         | 50        |
| ARAALOAD | U      | PDS    | U      | 0      | 300        | 15        |
| ARAASAMP | U      | PDS    | FB     | 80     | 10         | 5         |
| ARAASKEL | U      | PDS    | FB     | 80     | 60         | 10        |
| ADSQMACU | U      | PDS    | FB     | 80     | 234        | 15        |
| ADSQPMSU | U      | PDS    | FB     | 80     | 16         | 5         |
| ADSQMAPU | U      | PDS    | FB     | 400    | 5          | 5         |

Figure 50 (Page 2 of 3). Storage Requirements for QMF Enterprise Edition and National Language Version Distribution Libraries R L Т Ε R No. No. Υ 0 С Ε of of 3390 Ρ F С DIR Library R **DDNAME** Ε G М **Blks Trks** ٧ **ADSQPVRU** U **PDS** 32474 150 5 **PDS ADSQMACQ** U FΒ 80 234 15 U **PDS ADSQPMSQ** FΒ 80 5 16 **ADSQMAPQ** U **PDS** FΒ 400 5 5 ٧ 5 **ADSQPVRQ** U **PDS** 32474 150 **ADSQMACF** U **PDS** FΒ 80 234 15 **ADSQPMSF** U **PDS** FΒ 5 80 16 **ADSQMAPF** U **PDS** FΒ 400 5 5 ٧ **ADSQPVRF** U **PDS** 32474 150 5 FΒ **ADSQMACD** U **PDS** 80 234 15 **PDS** FΒ 5 **ADSQPMSD** U 80 16 **ADSQMAPD** U **PDS** FΒ 400 5 5 **ADSQPVRD** U **PDS** ٧ 32474 150 5 ADSQMACI U **PDS** FΒ 80 234 15 U **ADSQPMSI PDS** FΒ 80 5 16 **ADSQMAPI** U **PDS** FΒ 400 5 5 **ADSQPVRI** U **PDS** ٧ 32474 150 5 **PDS ADSQMACK** U FΒ 80 234 15 **ADSQPMSK** U **PDS** FΒ 80 16 5 **ADSQMAPK** U **PDS** FΒ 400 5 5 **ADSQPVRK** U **PDS** ٧ 32474 150 5 U **ADSQMACH PDS** FΒ 80 234 15 U 5 **ADSQPMSH PDS** FΒ 80 16 **ADSQMAPH** U **PDS** FΒ 400 5 5 U **PDS** ٧ 32474 **ADSQPVRH** 150 5 **ADSQMACP** U PDS FΒ 80 234 15 **ADSQPMSP** U **PDS** FΒ 80 16 5 **ADSQMAPP** U **PDS** FΒ 400 5 5 **ADSQPVRP** U **PDS** ٧ 32474 5 150

| Library<br>DDNAME | T<br>Y<br>P<br>E | O<br>R<br>G | R<br>E<br>C<br>F<br>M | L<br>R<br>E<br>C<br>L | No.<br>of<br>3390<br>Trks | No.<br>of<br>DIR<br>BIks |
|-------------------|------------------|-------------|-----------------------|-----------------------|---------------------------|--------------------------|
| ADSQMACS          | U                | PDS         | FB                    | 80                    | 234                       | 15                       |
| ADSQPMSS          | U                | PDS         | FB                    | 80                    | 16                        | 5                        |
| ADSQMAPS          | U                | PDS         | FB                    | 400                   | 5                         | 5                        |
| ADSQPVRS          | U                | PDS         | V                     | 32474                 | 150                       | 5                        |
| ADSQMACV          | U                | PDS         | FB                    | 80                    | 234                       | 15                       |
| ADSQPMSV          | U                | PDS         | FB                    | 80                    | 16                        | 5                        |
| ADSQMAPV          | U                | PDS         | FB                    | 400                   | 5                         | 5                        |
| ADSQPVRV          | U                | PDS         | V                     | 32474                 | 150                       | 5                        |
| ADSQMACY          | U                | PDS         | FB                    | 80                    | 234                       | 15                       |
| ADSQPMSY          | U                | PDS         | FB                    | 80                    | 16                        | 5                        |
| ADSQMAPY          | U                | PDS         | FB                    | 400                   | 5                         | 5                        |
| ADSQPVRY          | U                | PDS         | V                     | 32474                 | 150                       | 5                        |
| ADSQMACZ          | U                | PDS         | FB                    | 80                    | 234                       | 15                       |
| ADSQPMSZ          | U                | PDS         | FB                    | 80                    | 16                        | 5                        |
| ADSQMAPZ          | U                | PDS         | FB                    | 400                   | 5                         | 5                        |
| ADSQPVRZ          | U                | PDS         | V                     | 32474                 | 150                       | 5                        |
| ADSQMACC          | U                | PDS         | FB                    | 80                    | 234                       | 15                       |
| ADSQPMSC          | U                | PDS         | FB                    | 80                    | 16                        | 5                        |
| ADSQMAPC          | U                | PDS         | FB                    | 400                   | 5                         | 5                        |
| ADSQPVRC          | U                | PDS         | V                     | 32474                 | 150                       | 5                        |

The following figures list data sets that are not used by SMP/E, but are required for QMF Enterprise Edition National Language Version to execute.

**Note:** The QMF TSO/CICS V9.1 Base Non-SMP/E data set is, DSQPNLE. The Non-SMP/E Data Sets for the National Languages are shown in the Non-SMP/E Storage Requirements Table in Figure 51. These data sets are identified by their language identifier defined in Figure 48.

**Note:** For information pertaining to the usage of the VSAM panel data sets below, please refer to Section 6.2, "Activating QMF Enterprise Edition National Language Version" on page 60.

|          | _      |      | R      | L      |           |           |
|----------|--------|------|--------|--------|-----------|-----------|
|          | T<br>Y | 0    | E<br>C | R      | No.<br>of | No.<br>of |
| Data Set | r<br>P | R    | F      | E<br>C | 3390      | DIR       |
| Name     | E      | G    | M      | L      | Trks      | Blks      |
| DSQPNLE  | U      | VSAM | VS     | 32756  | 135       | -         |
| DSQPNLU  | U      | VSAM | VS     | 32756  | 135       | -         |
| DSQPNLQ  | U      | VSAM | VS     | 32756  | 135       | -         |
| DSQPNLF  | U      | VSAM | VS     | 32756  | 135       | -         |
| DSQPNLD  | U      | VSAM | VS     | 32756  | 135       | -         |
| DSQPNLI  | U      | VSAM | VS     | 32756  | 135       | -         |
| DSQPNLK  | U      | VSAM | VS     | 32756  | 135       | -         |
| DSQPNLH  | U      | VSAM | VS     | 32756  | 135       | -         |
| DSQPNLP  | U      | VSAM | VS     | 32756  | 135       | -         |
| DSQPNLS  | U      | VSAM | VS     | 32756  | 135       | -         |
| DSQPNLV  | U      | VSAM | VS     | 32756  | 135       | -         |
| DSQPNLY  | U      | VSAM | VS     | 32756  | 135       | -         |
| DSQPNLZ  | U      | VSAM | VS     | 32756  | 135       | -         |
| DSQPNLC  | U      | VSAM | VS     | 32756  | 135       | -         |

# 5.3 FMIDs Deleted

Installing QMF Enterprise Edition National Language Version may result in the deletion of other FMIDs. To see what FMIDs will be deleted, examine the ++VER statement in the product's SMPMCS.

If you do not wish to delete these FMIDs at this time, you must install QMF Enterprise Edition National Language Version into separate SMP/E target and distribution zones.

Note: These FMIDs will not automatically be deleted from the Global Zone. Consult the SMP/E manuals for instructions on how to do this.

# 5.4 Special Considerations

QMF Enterprise Edition National Language Version has no special considerations for the target system.

# 6.0 Installation Instructions

This chapter describes the installation method and the step-by-step procedures to install and to activate the functions of QMF Enterprise Edition National Language Version.

Please note the following:

- If you want to install QMF Enterprise Edition National Language Version into its own SMP/E environment, consult the SMP/E manuals for instructions on creating and initializing the SMPCSI and the SMP/E control data sets.
- Sample jobs have been provided to help perform some or all of the installation tasks. The SMP/E jobs assume that all DDDEF entries required for SMP/E execution have been defined in the appropriate zones.
- The SMP/E dialogs may be used instead of the sample jobs to accomplish the SMP/E installation steps.

**Note:** Upon completion of the installation for QMF Enterprise Edition National Language Version please refer to Section 6.2, "Activating QMF Enterprise Edition National Language Version" on page 60 for required activation steps.

# 6.1 Installing QMF Enterprise Edition National Language Version

# 6.1.1 SMP/E Considerations for Installing QMF Enterprise Edition National Language Version

This release of QMF Enterprise Edition National Language Version is installed using the SMP/E RECEIVE, APPLY, and ACCEPT commands. The SMP/E dialogs may be used to accomplish the SMP/E installation steps.

Sample jobs are provided to assist you in installing QMF Enterprise Edition National Language Version. After the RECEIVE step has been completed, the sample jobs can be found in SMPTLIB:

- IBM.HSQ9910.F3 QMF Enterprise Edition (QMF TSO/CICS Base and QMF HPO)
- IBM.JSQ9951.F3 Uppercase English
- IBM.JSQ9955.F3 Danish
- IBM.JSQ9956.F3 French
- IBM.JSQ9957.F3 German
- IBM.JSQ9958.F3 Italian
- IBM.JSQ9959.F3 Japanese
- IBM.JSQ995A.F3 Korean
- IBM.JSQ995B.F3 Brazilian Portuguese
- IBM.JSQ995C.F3 Spanish
- IBM.JSQ995D.F3 Swedish

© Copyright IBM Corp. 1982, 2007

- IBM.JSQ995E.F3 Swiss French
- IBM.JSQ995F.F3 Swiss German
- IBM.JSQ995G.F3 Canadian French

Make a copy of these jobs in your own library and modify them to use during the installation of QMF Enterprise Edition National Language Version.

# 6.1.2 SMP/E Options Subentry Values

The recommended values for some SMP/E CSI subentries are shown in Figure 52. Use of values lower than these may result in failures in the installation process. DSSPACE is a subentry in the GLOBAL options entry. PEMAX is a subentry of the GENERAL entry in the GLOBAL options entry. Refer to the SMP/E manuals for instructions on updating the global zone.

| Figure 52. SM           | Figure 52. SMP/E Options Subentry Values |                                                  |  |  |  |
|-------------------------|------------------------------------------|--------------------------------------------------|--|--|--|
| SUB-ENTRY Value Comment |                                          |                                                  |  |  |  |
| DSSPACE                 | (210,210,520)                            | 3390 DASD tracks                                 |  |  |  |
| PEMAX                   | SMP/E Default                            | IBM recommends using the SMP/E default for PEMAX |  |  |  |

# 6.1.3 SMP/E CALLLIBS and SIDE DECK PROCESSING

QMF Enterprise Edition National Language Version uses the SMP/E provided functions CALLLIBS and Side Deck processing to resolve external references for link-edit during installation. When QMF Enterprise Edition National Language Version is installed, ensure that DDDEFs exist for the following libraries:

- SCEELKED
- SDFHLOAD
- SDSNLOAD
- SDSQLOAD

# 6.1.4 Sample Jobs

The following sample installation jobs are provided as part of the product to help you install QMF Enterprise Edition National Language Version:

Note: QMF TSO/CICS Base is a prerequisite for QMF for TSO/CICS National Language Version.

# Enterprise Edition (QMF TSO/CICS Base and QMF HPO)

| Figure 53. Sample Installation Jobs for QMF Enterprise Edition (QMF TSO/CICS Base and QMF HPO) |          |                                                                           |                |  |
|------------------------------------------------------------------------------------------------|----------|---------------------------------------------------------------------------|----------------|--|
| Job Name                                                                                       | Job Type | Description                                                               | RELFILE        |  |
| DSQ1BEAA                                                                                       | SMP/E    | Sample job to allocate and initialize a new SMP/E CSI data set (Optional) | IBM.HSQ9910.F3 |  |

| Figure 53. Sar | Figure 53. Sample Installation Jobs for QMF Enterprise Edition (QMF TSO/CICS Base and QMF HPO) |                                                          |                |  |  |
|----------------|------------------------------------------------------------------------------------------------|----------------------------------------------------------|----------------|--|--|
| Job Name       | Job Type                                                                                       | Description                                              | RELFILE        |  |  |
| DSQ1BEAB       | SMP/E                                                                                          | Sample job to allocate SMP/E data sets (Optional)        | IBM.HSQ9910.F3 |  |  |
| DSQ1EJRC       | RECEIVE                                                                                        | Sample RECEIVE job for QMF for TSO/CICS                  | IBM.HSQ9910.F3 |  |  |
| DSQ1EJRH       | RECEIVE                                                                                        | Sample RECEIVE job for QMF HPO                           | IBM.HSQ9910.F3 |  |  |
| DSQ1EEAL       | ALLOCATE                                                                                       | Sample job to allocate target and distribution libraries | IBM.HSQ9910.F3 |  |  |
| DSQ1EEDF       | DDDEF                                                                                          | Sample job to define SMP/E DDDEFs                        | IBM.HSQ9910.F3 |  |  |
| DSQ1EEAP       | APPLY                                                                                          | Sample APPLY job                                         | IBM.HSQ9910.F3 |  |  |
| DSQ1EEAC       | ACCEPT                                                                                         | Sample ACCEPT job                                        | IBM.HSQ9910.F3 |  |  |

You may access the sample installation jobs by performing an SMP/E RECEIVE and then copying the jobs from the relfiles to a work data set for editing and submission. See Figure 53 on page 38 to find the appropriate relfile data set.

You may also choose to copy the jobs from the tape or product files by submitting the job below. Use either the //TAPEIN or the //FILEIN DD statement, depending on your distribution medium, and comment out or delete the other statement. Add a job card and change the lowercase parameters to uppercase values to meet your site's requirements before submitting.

```
EXEC PGM=IEBCOPY
//STEP1
//SYSPRINT DD SYSOUT=*
//TAPEIN DD DSN=IBM.HSQ9910.F3,UNIT=tunit,
//
           VOL=SER=volser, LABEL=(x,SL),
//
           DISP=(OLD, KEEP)
//FILEIN DD DSN=IBM.HSQ9910.F3,UNIT=SYSALLDA,DISP=SHR,
           VOL=SER=filevol
//OUT
           DD DSNAME=jcl-library-name,
           DISP=(NEW, CATLG, DELETE),
           VOL=SER=dasdvol, UNIT=SYSALLDA,
//
           SPACE=(TRK, (15, 10, 5))
//
//SYSUT3
           DD UNIT=SYSALLDA, SPACE=(CYL, (1,1))
//SYSIN
           DD *
    COPY INDD=xxxxIN,OUTDD=OUT
    SELECT MEMBER=(DSQ1BEAA,DSQ1BEAB,DSQ1EJRH)
    SELECT MEMBER=(DSQ1EJRC, DSQ1EEAL, DSQ1EEDF, DSQ1EEAP, DSQ1EEAC)
```

In the sample above, update the statements as noted below:

If using TAPEIN:

tunit is the unit value matching the product tape.

volser is the volume serial matching the product tape.

**x** is the tape file number where the data set name is on the tape.

Refer to the documentation provided by CBPDO to see where IBM.HSQ9910.F3 is on the tape.

If using FILEIN

filevol is the volume serial of the DASD device where the downloaded files reside.

OUT

jcl-library-name is the name of the output data set where the sample jobs will be stored. dasdvol is the volume serial of the DASD device where the output data set will reside. SYSIN

**XXXXIN** is either TAPEIN or FILEIN depending on your input DD statement.

## National Language Version for Uppercase English

| Figure 54. Sar | Figure 54. Sample Installation Jobs for Uppercase English |                                                          |                |  |  |
|----------------|-----------------------------------------------------------|----------------------------------------------------------|----------------|--|--|
| Job Name       | Job Type                                                  | Description                                              | RELFILE        |  |  |
| DSQ1UJRC       | RECEIVE                                                   | Sample RECEIVE job                                       | IBM.JSQ9951.F3 |  |  |
| DSQ1UJAL       | ALLOCATE                                                  | Sample job to allocate target and distribution libraries | IBM.JSQ9951.F3 |  |  |
| DSQ1UDEF       | DDDEF                                                     | Sample job to define SMP/E DDDEFs                        | IBM.JSQ9951.F3 |  |  |
| DSQ1UJAP       | APPLY                                                     | Sample APPLY job                                         | IBM.JSQ9951.F3 |  |  |
| DSQ1UJAC       | ACCEPT                                                    | Sample ACCEPT job                                        | IBM.JSQ9951.F3 |  |  |

You can access the sample installation jobs by performing an SMP/E RECEIVE and then copying the jobs from the relfiles to a work data set for editing and submission. See Figure 54 on page 40 to find the appropriate relfile data set.

You may also choose to copy the jobs from the tape or product files by submitting the job below. Use either the //TAPEIN or the //FILEIN DD statement, depending on your distribution medium, and comment out or delete the other statement. Add a job card and change the lowercase parameters to uppercase values to meet your site's requirements before submitting.

```
//STEP1
           EXEC PGM=IEBCOPY
//SYSPRINT DD SYSOUT=*
//TAPEIN DD DSN=IBM.JSQ9951.F3,UNIT=tunit,
           VOL=SER=volser,LABEL=(x,SL),
//
//
           DISP=(OLD, KEEP)
//FILEIN
          DD DSN=IBM.JSQ9951.F3,UNIT=SYSALLDA,DISP=SHR,
           VOL=SER=filevol
//
//OUT
           DD DSNAME=jcl-library-name,
//
           DISP=(NEW, CATLG, DELETE),
//
           VOL=SER=dasdvol, UNIT=SYSALLDA,
//
           SPACE=(TRK, (15, 10, 5))
//SYSUT3
           DD UNIT=SYSALLDA, SPACE=(CYL, (1,1))
//SYSIN
           DD *
    COPY INDD=xxxxIN,OUTDD=OUT
    SELECT MEMBER=(DSQ1UJRC,DSQ1UJAL,DSQ1UDEF,DSQ1UJAP,DSQ1UJAC)
```

In the sample above, update the statements as noted below:

## If using TAPEIN:

tunit is the unit value matching the product tape.

**volser** is the volume serial matching the product tape.

**x** is the tape file number where the data set name is on the tape.

Refer to the documentation provided by CBPDO to see where IBM.JSQ9951.F3 is on the tape. If using FILEIN

filevol is the volume serial of the DASD device where the downloaded files reside.

icl-library-name is the name of the output data set where the sample jobs will be stored.

dasdvol is the volume serial of the DASD device where the output data set will reside.

SYSIN

**XXXXIN** is either TAPEIN or FILEIN depending on your input DD statement.

## **National Language Version for Danish**

| Figure 55. Sar | Figure 55. Sample Installation Jobs for Danish |                                                          |                |  |  |
|----------------|------------------------------------------------|----------------------------------------------------------|----------------|--|--|
| Job Name       | Job Type                                       | Description                                              | RELFILE        |  |  |
| DSQ1QJRC       | RECEIVE                                        | Sample RECEIVE job                                       | IBM.JSQ9955.F3 |  |  |
| DSQ1QJAL       | ALLOCATE                                       | Sample job to allocate target and distribution libraries | IBM.JSQ9955.F3 |  |  |
| DSQ1QDEF       | DDDEF                                          | Sample job to define SMP/E DDDEFs                        | IBM.JSQ9955.F3 |  |  |
| DSQ1QJAP       | APPLY                                          | Sample APPLY job                                         | IBM.JSQ9955.F3 |  |  |
| DSQ1QJAC       | ACCEPT                                         | Sample ACCEPT job                                        | IBM.JSQ9955.F3 |  |  |

You can access the sample installation jobs by performing an SMP/E RECEIVE and then copying the jobs from the relfiles to a work data set for editing and submission. See Figure 55 on page 41 to find the appropriate relfile data set.

```
//STEP1
           EXEC PGM=IEBCOPY
//SYSPRINT DD SYSOUT=*
//TAPEIN DD DSN=IBM.JSQ9955.F3,UNIT=tunit,
           VOL=SER=volser, LABEL=(x,SL),
//
//
           DISP=(OLD, KEEP)
//FILEIN
           DD DSN=IBM.JSQ9955.F3,UNIT=SYSALLDA,DISP=SHR,
           VOL=SER=filevol
//
//OUT
           DD DSNAME=jcl-library-name,
           DISP=(NEW, CATLG, DELETE),
//
//
           VOL=SER=dasdvol, UNIT=SYSALLDA,
//
           SPACE=(TRK, (15, 10, 5))
```

```
//SYSUT3
          DD UNIT=SYSALLDA, SPACE=(CYL, (1,1))
//SYSIN
          DD *
   COPY INDD=xxxxIN,OUTDD=OUT
    SELECT MEMBER=(DSQ1QJRC,DSQ1QJAL,DSQ1QDEF,DSQ1QJAP,DSQ1QJAC)
/*
```

If using TAPEIN:

tunit is the unit value matching the product tape.

volser is the volume serial matching the product tape.

**x** is the tape file number where the data set name is on the tape.

Refer to the documentation provided by CBPDO to see where IBM.JSQ9955.F3 is on the tape.

If using FILEIN

filevol is the volume serial of the DASD device where the downloaded files reside.

OUT

icl-library-name is the name of the output data set where the sample jobs will be stored.

dasdvol is the volume serial of the DASD device where the output data set will reside.

**XXXXIN** is either TAPEIN or FILEIN depending on your input DD statement.

## **National Language Version for French**

| Figure 56. Sar | Figure 56. Sample Installation Jobs for French |                                                          |                |  |  |
|----------------|------------------------------------------------|----------------------------------------------------------|----------------|--|--|
| Job Name       | Job Type                                       | Description                                              | RELFILE        |  |  |
| DSQ1FJRC       | RECEIVE                                        | Sample RECEIVE job                                       | IBM.JSQ9956.F3 |  |  |
| DSQ1FJAL       | ALLOCATE                                       | Sample job to allocate target and distribution libraries | IBM.JSQ9956.F3 |  |  |
| DSQ1FDEF       | DDDEF                                          | Sample job to define SMP/E DDDEFs                        | IBM.JSQ9956.F3 |  |  |
| DSQ1FJAP       | APPLY                                          | Sample APPLY job                                         | IBM.JSQ9956.F3 |  |  |
| DSQ1FJAC       | ACCEPT                                         | Sample ACCEPT job                                        | IBM.JSQ9956.F3 |  |  |

You can access the sample installation jobs by performing an SMP/E RECEIVE and then copying the jobs from the relfiles to a work data set for editing and submission. See Figure 56 on page 42 to find the appropriate relfile data set.

```
//STEP1
         EXEC PGM=IEBCOPY
//SYSPRINT DD SYSOUT=*
//TAPEIN DD DSN=IBM.JSQ9956.F3,UNIT=tunit,
           VOL=SER=volser,LABEL=(x,SL),
//
//
           DISP=(OLD, KEEP)
//FILEIN DD DSN=IBM.JSQ9956.F3,UNIT=SYSALLDA,DISP=SHR,
           VOL=SER=filevol
//
//OUT
           DD DSNAME=jcl-library-name,
//
           DISP=(NEW, CATLG, DELETE),
//
           VOL=SER=dasdvol, UNIT=SYSALLDA,
           SPACE=(TRK, (15, 10, 5))
//
//SYSUT3
           DD UNIT=SYSALLDA, SPACE=(CYL, (1,1))
//SYSIN
           DD *
    COPY INDD=xxxxIN,OUTDD=OUT
    SELECT MEMBER=(DSQ1FJRC,DSQ1FJAL,DSQ1FDEF,DSQ1FJAP,DSQ1FJAC)
```

If using TAPEIN:

tunit is the unit value matching the product tape.

volser is the volume serial matching the product tape.

**x** is the tape file number where the data set name is on the tape.

Refer to the documentation provided by CBPDO to see where IBM.JSQ9956.F3 is on the tape. If using FILEIN

filevol is the volume serial of the DASD device where the downloaded files reside.

OUT

jcl-library-name is the name of the output data set where the sample jobs will be stored.

dasdvol is the volume serial of the DASD device where the output data set will reside.

SYSIN

**XXXXIN** is either TAPEIN or FILEIN depending on your input DD statement.

# **National Language Version for German**

| Figure 57. Sar | Figure 57. Sample Installation Jobs for German |                                                          |                |  |  |
|----------------|------------------------------------------------|----------------------------------------------------------|----------------|--|--|
| Job Name       | Job Type                                       | Description                                              | RELFILE        |  |  |
| DSQ1DJRC       | RECEIVE                                        | Sample RECEIVE job                                       | IBM.JSQ9957.F3 |  |  |
| DSQ1DJAL       | ALLOCATE                                       | Sample job to allocate target and distribution libraries | IBM.JSQ9957.F3 |  |  |
| DSQ1DDEF       | DDDEF                                          | Sample job to define SMP/E DDDEFs                        | IBM.JSQ9957.F3 |  |  |
| DSQ1DJAP       | APPLY                                          | Sample APPLY job                                         | IBM.JSQ9957.F3 |  |  |
| DSQ1DJAC       | ACCEPT                                         | Sample ACCEPT job                                        | IBM.JSQ9957.F3 |  |  |

You can access the sample installation jobs by performing an SMP/E RECEIVE and then copying the jobs from the relfiles to a work data set for editing and submission. See Figure 57 on page 43 to find the appropriate relfile data set.

You may also choose to copy the jobs from the tape or product files by submitting the job below. Use either the //TAPEIN or the //FILEIN DD statement, depending on your distribution medium, and comment out or delete the other statement. Add a job card and change the lowercase parameters to uppercase values to meet your site's requirements before submitting.

```
//STEP1
           EXEC PGM=IEBCOPY
//SYSPRINT DD SYSOUT=*
//TAPEIN DD DSN=IBM.JSQ9957.F3,UNIT=tunit,
           VOL=SER=volser, LABEL=(x,SL),
//
           DISP=(OLD, KEEP)
//
//FILEIN DD DSN=IBM.JSQ9957.F3,UNIT=SYSALLDA,DISP=SHR,
           VOL=SER=filevol
//OUT
           DD DSNAME=jcl-library-name,
//
           DISP=(NEW, CATLG, DELETE),
//
           VOL=SER=dasdvol, UNIT=SYSALLDA,
//
           SPACE=(TRK, (15, 10, 5))
//SYSUT3
           DD UNIT=SYSALLDA, SPACE=(CYL, (1,1))
//SYSIN
           DD *
    COPY INDD=xxxxIN,OUTDD=OUT
    SELECT MEMBER=(DSQ1DJRC,DSQ1DJAL,DSQ1DDEF,DSQ1DJAP,DSQ1DJAC)
/*
```

In the sample above, update the statements as noted below:

If using TAPEIN:

tunit is the unit value matching the product tape.

volser is the volume serial matching the product tape.

**x** is the tape file number where the data set name is on the tape.

Refer to the documentation provided by CBPDO to see where IBM.JSQ9957.F3 is on the tape.

filevol is the volume serial of the DASD device where the downloaded files reside.

icl-library-name is the name of the output data set where the sample jobs will be stored.

dasdvol is the volume serial of the DASD device where the output data set will reside.

SYSIN

**XXXXIN** is either TAPEIN or FILEIN depending on your input DD statement.

#### **National Language Version for Italian**

| Figure 58 (Pa | Figure 58 (Page 1 of 2). Sample Installation Jobs for Italian |                    |                |  |  |
|---------------|---------------------------------------------------------------|--------------------|----------------|--|--|
| Job Name      | Job Type                                                      | Description        | RELFILE        |  |  |
| DSQ1IJRC      | RECEIVE                                                       | Sample RECEIVE job | IBM.JSQ9958.F3 |  |  |

| Figure 58 (Page 2 of 2). Sample Installation Jobs for Italian |          |                                                          |                |  |
|---------------------------------------------------------------|----------|----------------------------------------------------------|----------------|--|
| Job Name                                                      | Job Type | Description                                              | RELFILE        |  |
| DSQ1IJAL                                                      | ALLOCATE | Sample job to allocate target and distribution libraries | IBM.JSQ9958.F3 |  |
| DSQ1IDEF                                                      | DDDEF    | Sample job to define SMP/E DDDEFs                        | IBM.JSQ9958.F3 |  |
| DSQ1IJAP                                                      | APPLY    | Sample APPLY job                                         | IBM.JSQ9958.F3 |  |
| DSQ1IJAC                                                      | ACCEPT   | Sample ACCEPT job                                        | IBM.JSQ9958.F3 |  |

You can access the sample installation jobs by performing an SMP/E RECEIVE and then copying the jobs from the relfiles to a work data set for editing and submission. See Figure 58 on page 44 to find the appropriate relfile data set.

You may also choose to copy the jobs from the tape or product files by submitting the job below. Use either the //TAPEIN or the //FILEIN DD statement, depending on your distribution medium, and comment out or delete the other statement. Add a job card and change the lowercase parameters to uppercase values to meet your site's requirements before submitting.

```
EXEC PGM=IEBCOPY
//SYSPRINT DD SYSOUT=*
//TAPEIN DD DSN=IBM.JSQ9958.F3,UNIT=tunit,
           VOL=SER=volser, LABEL=(x,SL),
           DISP=(OLD, KEEP)
//
//FILEIN
           DD DSN=IBM.JSQ9958.F3,UNIT=SYSALLDA,DISP=SHR,
           VOL=SER=filevol
//
//OUT
           DD DSNAME=jcl-library-name,
           DISP=(NEW, CATLG, DELETE),
//
//
           VOL=SER=dasdvol, UNIT=SYSALLDA,
           SPACE=(TRK, (15, 10, 5))
//SYSUT3
           DD UNIT=SYSALLDA, SPACE=(CYL, (1,1))
//SYSIN
           DD *
    COPY INDD=xxxxIN,OUTDD=OUT
    SELECT MEMBER=(DSQ1IJRC,DSQ1IJAL,DSQ1IDEF,DSQ1IJAP,DSQ1IJAC)
/*
```

In the sample above, update the statements as noted below:

If using TAPEIN:

tunit is the unit value matching the product tape.

volser is the volume serial matching the product tape.

**x** is the tape file number where the data set name is on the tape.

Refer to the documentation provided by CBPDO to see where IBM.JSQ9958.F3 is on the tape. If using FILEIN

filevol is the volume serial of the DASD device where the downloaded files reside.

OUT icl-library-name is the name of the output data set where the sample jobs will be stored.

dasdvol is the volume serial of the DASD device where the output data set will reside.

#### **SYSIN**

**XXXXIN** is either TAPEIN or FILEIN depending on your input DD statement.

#### **National Language Version for Japanese**

| Figure 59. Sample Installation Jobs for Japanese |          |                                                          |                |  |
|--------------------------------------------------|----------|----------------------------------------------------------|----------------|--|
| Job Name                                         | Job Type | RELFILE                                                  |                |  |
| DSQ1KJRC                                         | RECEIVE  | Sample RECEIVE job                                       | IBM.JSQ9959.F3 |  |
| DSQ1KJAL                                         | ALLOCATE | Sample job to allocate target and distribution libraries | IBM.JSQ9959.F3 |  |
| DSQ1KDEF                                         | DDDEF    | Sample job to define SMP/E DDDEFs                        | IBM.JSQ9959.F3 |  |
| DSQ1KJAP                                         | APPLY    | Sample APPLY job                                         | IBM.JSQ9959.F3 |  |
| DSQ1KJAC                                         | ACCEPT   | Sample ACCEPT job                                        | IBM.JSQ9959.F3 |  |

You can access the sample installation jobs by performing an SMP/E RECEIVE and then copying the jobs from the relfiles to a work data set for editing and submission. See Figure 59 on page 46 to find the appropriate relfile data set.

You may also choose to copy the jobs from the tape or product files by submitting the job below. Use either the //TAPEIN or the //FILEIN DD statement, depending on your distribution medium, and comment out or delete the other statement. Add a job card and change the lowercase parameters to uppercase values to meet your site's requirements before submitting.

```
//STEP1
           EXEC PGM=IEBCOPY
//SYSPRINT DD SYSOUT=*
//TAPEIN
          DD DSN=IBM.JSQ9959.F3,UNIT=tunit,
           VOL=SER=volser, LABEL=(x,SL),
//
//
           DISP=(OLD, KEEP)
//FILEIN
           DD DSN=IBM.JSQ9959.F3,UNIT=SYSALLDA,DISP=SHR,
           VOL=SER=filevol
//
//OUT
           DD DSNAME=jcl-library-name,
//
           DISP=(NEW, CATLG, DELETE),
//
           VOL=SER=dasdvol, UNIT=SYSALLDA,
//
           SPACE=(TRK, (15, 10, 5))
//SYSUT3
           DD UNIT=SYSALLDA, SPACE=(CYL, (1,1))
//SYSIN
           DD *
    COPY INDD=xxxxIN,OUTDD=OUT
    SELECT MEMBER=(DSQ1KJRC, DSQ1KJAL, DSQ1KDEF, DSQ1KJAP, DSQ1KJAC)
/*
```

In the sample above, update the statements as noted below:

```
If using TAPEIN:
```

tunit is the unit value matching the product tape.

volser is the volume serial matching the product tape.

**x** is the tape file number where the data set name is on the tape.

Refer to the documentation provided by CBPDO to see where IBM.JSQ9959.F3 is on the tape. If using FILEIN

filevol is the volume serial of the DASD device where the downloaded files reside. OUT

icl-library-name is the name of the output data set where the sample jobs will be stored. dasdvol is the volume serial of the DASD device where the output data set will reside. SYSIN

**XXXXIN** is either TAPEIN or FILEIN depending on your input DD statement.

## **National Language Version for Korean**

| Figure 60. Sample Installation Jobs for Korean |          |                                                          |                |  |
|------------------------------------------------|----------|----------------------------------------------------------|----------------|--|
| Job Name                                       | Job Type | Description                                              | RELFILE        |  |
| DSQ1HJRC                                       | RECEIVE  | Sample RECEIVE job                                       | IBM.JSQ995A.F3 |  |
| DSQ1HJAL                                       | ALLOCATE | Sample job to allocate target and distribution libraries | IBM.JSQ995A.F3 |  |
| DSQ1HDEF                                       | DDDEF    | Sample job to define SMP/E DDDEFs                        | IBM.JSQ995A.F3 |  |
| DSQ1HJAP                                       | APPLY    | Sample APPLY job                                         | IBM.JSQ995A.F3 |  |
| DSQ1HJAC                                       | ACCEPT   | Sample ACCEPT job                                        | IBM.JSQ995A.F3 |  |

You can access the sample installation jobs by performing an SMP/E RECEIVE and then copying the jobs from the relfiles to a work data set for editing and submission. See Figure 60 on page 47 to find the appropriate relfile data set.

```
EXEC PGM=IEBCOPY
//STEP1
//SYSPRINT DD SYSOUT=*
//TAPEIN DD DSN=IBM.JSQ995A.F3,UNIT=tunit,
           VOL=SER=volser,LABEL=(x,SL),
           DISP=(OLD, KEEP)
//
//FILEIN DD DSN=IBM.JSQ995A.F3,UNIT=SYSALLDA,DISP=SHR,
//
           VOL=SER=filevol
//OUT
           DD DSNAME=jcl-library-name,
           DISP=(NEW, CATLG, DELETE),
//
           VOL=SER=dasdvol, UNIT=SYSALLDA,
//
           SPACE=(TRK, (15, 10, 5))
//SYSUT3
           DD UNIT=SYSALLDA, SPACE=(CYL, (1,1))
//SYSIN
           DD *
    COPY INDD=xxxxIN,OUTDD=OUT
    SELECT MEMBER=(DSQ1HJRC,DSQ1HJAL,DSQ1HDEF,DSQ1HJAP,DSQ1HJAC)
/*
```

```
If using TAPEIN:
```

tunit is the unit value matching the product tape.

volser is the volume serial matching the product tape.

**x** is the tape file number where the data set name is on the tape.

Refer to the documentation provided by CBPDO to see where IBM.JSQ995A.F3 is on the tape. If using FILEIN

filevol is the volume serial of the DASD device where the downloaded files reside.

OUT

icl-library-name is the name of the output data set where the sample jobs will be stored.

dasdvol is the volume serial of the DASD device where the output data set will reside.

SYSIN

**xxxxIN** is either TAPEIN or FILEIN depending on your input DD statement.

## **National Language Version for Brazilian Portuguese**

| Figure 61. Sample Installation Jobs for Brazilian Portuguese |          |                                                          |                |  |
|--------------------------------------------------------------|----------|----------------------------------------------------------|----------------|--|
| Job Name                                                     | Job Type | Description                                              | RELFILE        |  |
| DSQ1PJRC                                                     | RECEIVE  | Sample RECEIVE job                                       | IBM.JSQ995B.F3 |  |
| DSQ1PJAL                                                     | ALLOCATE | Sample job to allocate target and distribution libraries | IBM.JSQ995B.F3 |  |
| DSQ1PDEF                                                     | DDDEF    | Sample job to define SMP/E DDDEFs                        | IBM.JSQ995B.F3 |  |
| DSQ1PJAP                                                     | APPLY    | Sample APPLY job                                         | IBM.JSQ995B.F3 |  |
| DSQ1PJAC                                                     | ACCEPT   | Sample ACCEPT job                                        | IBM.JSQ995B.F3 |  |

You can access the sample installation jobs by performing an SMP/E RECEIVE and then copying the jobs from the relfiles to a work data set for editing and submission. See Figure 61 on page 48 to find the appropriate relfile data set.

```
EXEC PGM=IEBCOPY
//STEP1
//SYSPRINT DD SYSOUT=*
//TAPEIN DD DSN=IBM.JSQ995B.F3,UNIT=tunit,
//
           VOL=SER=volser, LABEL=(x,SL),
//
           DISP=(OLD, KEEP)
//FILEIN
           DD DSN=IBM.JSQ995B.F3,UNIT=SYSALLDA,DISP=SHR,
//
           VOL=SER=filevol
//OUT
           DD DSNAME=jcl-library-name,
           DISP=(NEW, CATLG, DELETE),
//
//
           VOL=SER=dasdvol, UNIT=SYSALLDA,
```

```
SPACE=(TRK, (15, 10, 5))
//SYSUT3 DD UNIT=SYSALLDA, SPACE=(CYL, (1,1))
//SYSIN
           DD *
    COPY INDD=xxxxIN.OUTDD=OUT
    SELECT MEMBER=(DSQ1PJRC, DSQ1PJAL, DSQ1PDEF, DSQ1PJAP, DSQ1PJAC)
/*
```

## If using TAPEIN:

tunit is the unit value matching the product tape.

volser is the volume serial matching the product tape.

**x** is the tape file number where the data set name is on the tape.

Refer to the documentation provided by CBPDO to see where IBM.JSQ995B.F3 is on the tape.

If using FILEIN

filevol is the volume serial of the DASD device where the downloaded files reside.

OUT

icl-library-name is the name of the output data set where the sample jobs will be stored. dasdvol is the volume serial of the DASD device where the output data set will reside.

SYSIN

**xxxxIN** is either TAPEIN or FILEIN depending on your input DD statement.

#### **National Language Version for Spanish**

| Figure 62. Sample Installation Jobs for Spanish |          |                                                          |                |  |
|-------------------------------------------------|----------|----------------------------------------------------------|----------------|--|
| Job Name                                        | Job Type | Description                                              | RELFILE        |  |
| DSQ1SJRC                                        | RECEIVE  | Sample RECEIVE job                                       | IBM.JSQ995C.F3 |  |
| DSQ1SJAL                                        | ALLOCATE | Sample job to allocate target and distribution libraries | IBM.JSQ995C.F3 |  |
| DSQ1SDEF                                        | DDDEF    | Sample job to define SMP/E DDDEFs                        | IBM.JSQ995C.F3 |  |
| DSQ1SJAP                                        | APPLY    | Sample APPLY job                                         | IBM.JSQ995C.F3 |  |
| DSQ1SJAC                                        | ACCEPT   | Sample ACCEPT job                                        | IBM.JSQ995C.F3 |  |

You can access the sample installation jobs by performing an SMP/E RECEIVE and then copying the jobs from the relfiles to a work data set for editing and submission. See Figure 62 on page 49 to find the appropriate relfile data set.

```
//STEP1
           EXEC PGM=IEBCOPY
//SYSPRINT DD SYSOUT=*
//TAPEIN DD DSN=IBM.JSQ995C.F3,UNIT=tunit,
           VOL=SER=volser, LABEL=(x,SL),
//
//
           DISP=(OLD, KEEP)
//FILEIN
          DD DSN=IBM.JSQ995C.F3,UNIT=SYSALLDA,DISP=SHR,
           VOL=SER=filevol
//
//OUT
           DD DSNAME=jcl-library-name,
//
           DISP=(NEW, CATLG, DELETE),
//
           VOL=SER=dasdvol, UNIT=SYSALLDA,
           SPACE=(TRK, (15, 10, 5))
//
//SYSUT3
           DD UNIT=SYSALLDA, SPACE=(CYL, (1,1))
//SYSIN
           DD *
    COPY INDD=xxxxIN,OUTDD=OUT
    SELECT MEMBER=(DSQ1SJRC,DSQ1SJAL,DSQ1SDEF,DSQ1SJAP,DSQ1SJAC)
/*
```

#### If using TAPEIN:

tunit is the unit value matching the product tape.

volser is the volume serial matching the product tape.

**x** is the tape file number where the data set name is on the tape.

Refer to the documentation provided by CBPDO to see where IBM.JSQ995C.F3 is on the tape.

If using FILEIN

filevol is the volume serial of the DASD device where the downloaded files reside.

OUT

jcl-library-name is the name of the output data set where the sample jobs will be stored.

dasdvol is the volume serial of the DASD device where the output data set will reside.

**SYSIN** 

**XXXXIN** is either TAPEIN or FILEIN depending on your input DD statement.

# **National Language Version for Swedish**

| Figure 63. Sample Installation Jobs for Swedish |          |                                                          |                |  |  |
|-------------------------------------------------|----------|----------------------------------------------------------|----------------|--|--|
| Job Name                                        | Job Type | Description                                              | RELFILE        |  |  |
| DSQ1VJRC                                        | RECEIVE  | Sample RECEIVE job                                       | IBM.JSQ995D.F3 |  |  |
| DSQ1VJAL                                        | ALLOCATE | Sample job to allocate target and distribution libraries | IBM.JSQ995D.F3 |  |  |
| DSQ1VDEF                                        | DDDEF    | Sample job to define SMP/E DDDEFs                        | IBM.JSQ995D.F3 |  |  |
| DSQ1VJAP                                        | APPLY    | Sample APPLY job                                         | IBM.JSQ995D.F3 |  |  |
| DSQ1VJAC                                        | ACCEPT   | Sample ACCEPT job                                        | IBM.JSQ995D.F3 |  |  |

You can access the sample installation jobs by performing an SMP/E RECEIVE and then copying the jobs from the relfiles to a work data set for editing and submission. See Figure 63 on page 50 to find the appropriate relfile data set.

You may also choose to copy the jobs from the tape or product files by submitting the job below. Use either the //TAPEIN or the //FILEIN DD statement, depending on your distribution medium, and comment out or delete the other statement. Add a job card and change the lowercase parameters to uppercase values to meet your site's requirements before submitting.

```
//STEP1
           EXEC PGM=IEBCOPY
//SYSPRINT DD SYSOUT=*
//TAPEIN DD DSN=IBM.JSQ995D.F3,UNIT=tunit,
           VOL=SER=volser,LABEL=(x,SL),
//
          DISP=(OLD, KEEP)
//
//FILEIN DD DSN=IBM.JSQ995D.F3,UNIT=SYSALLDA,DISP=SHR,
           VOL=SER=filevol
//OUT
           DD DSNAME=jcl-library-name,
//
           DISP=(NEW, CATLG, DELETE),
//
           VOL=SER=dasdvol, UNIT=SYSALLDA,
//
           SPACE=(TRK, (15,10,5))
//SYSUT3
           DD UNIT=SYSALLDA, SPACE=(CYL, (1,1))
//SYSIN
           DD *
    COPY INDD=xxxxIN,OUTDD=OUT
    SELECT MEMBER=(DSQ1VJRC, DSQ1VJAL, DSQ1VDEF, DSQ1VJAP, DSQ1VJAC)
/*
```

In the sample above, update the statements as noted below:

If using TAPEIN:

tunit is the unit value matching the product tape.

volser is the volume serial matching the product tape.

**x** is the tape file number where the data set name is on the tape.

Refer to the documentation provided by CBPDO to see where IBM.JSQ995D.F3 is on the tape.

filevol is the volume serial of the DASD device where the downloaded files reside.

OUT

jcl-library-name is the name of the output data set where the sample jobs will be stored.

dasdvol is the volume serial of the DASD device where the output data set will reside.

**XXXXIN** is either TAPEIN or FILEIN depending on your input DD statement.

#### **National Language Version for Swiss French**

| Figure 64 (Pag | ge 1 of 2). Sam | ple Installation Jobs Swiss French |                |
|----------------|-----------------|------------------------------------|----------------|
| Job Name       | Job Type        | Description                        | RELFILE        |
| DSQ1YJRC       | RECEIVE         | Sample RECEIVE job                 | IBM.JSQ995E.F3 |

| Figure 64 (Page 2 of 2). Sample Installation Jobs Swiss French |          |                                                          |                |  |
|----------------------------------------------------------------|----------|----------------------------------------------------------|----------------|--|
| Job Name                                                       | Job Type | Description                                              | RELFILE        |  |
| DSQ1YJAL                                                       | ALLOCATE | Sample job to allocate target and distribution libraries | IBM.JSQ995E.F3 |  |
| DSQ1YDEF                                                       | DDDEF    | Sample job to define SMP/E DDDEFs                        | IBM.JSQ995E.F3 |  |
| DSQ1YJAP                                                       | APPLY    | Sample APPLY job                                         | IBM.JSQ995E.F3 |  |
| DSQ1YJAC                                                       | ACCEPT   | Sample ACCEPT job                                        | IBM.JSQ995E.F3 |  |

You can access the sample installation jobs by performing an SMP/E RECEIVE and then copying the jobs from the relfiles to a work data set for editing and submission. See Figure 64 on page 51 to find the appropriate relfile data set.

You may also choose to copy the jobs from the tape or product files by submitting the job below. Use either the //TAPEIN or the //FILEIN DD statement, depending on your distribution medium, and comment out or delete the other statement. Add a job card and change the lowercase parameters to uppercase values to meet your site's requirements before submitting.

```
EXEC PGM=IEBCOPY
//SYSPRINT DD SYSOUT=*
//TAPEIN DD DSN=IBM.JSQ995E.F3,UNIT=tunit,
//
           VOL=SER=volser, LABEL=(x,SL),
           DISP=(OLD, KEEP)
//
           DD DSN=IBM.JSQ995E.F3,UNIT=SYSALLDA,DISP=SHR,
//FILEIN
           VOL=SER=filevol
//
//OUT
           DD DSNAME=jcl-library-name,
           DISP=(NEW, CATLG, DELETE),
//
//
           VOL=SER=dasdvol, UNIT=SYSALLDA,
//
           SPACE=(TRK, (15, 10, 5))
//SYSUT3
           DD UNIT=SYSALLDA, SPACE=(CYL, (1,1))
//SYSIN
           DD *
    COPY INDD=xxxxIN,OUTDD=OUT
    SELECT MEMBER=(DSQ1YJRC,DSQ1YJAL,DSQ1YDEF,DSQ1YJAP,DSQ1YJAC)
/*
```

In the sample above, update the statements as noted below:

If using TAPEIN:

tunit is the unit value matching the product tape.

volser is the volume serial matching the product tape.

**x** is the tape file number where the data set name is on the tape.

Refer to the documentation provided by CBPDO to see where IBM.JSQ995E.F3 is on the tape. If using FILEIN

filevol is the volume serial of the DASD device where the downloaded files reside.

OUT

icl-library-name is the name of the output data set where the sample jobs will be stored. dasdvol is the volume serial of the DASD device where the output data set will reside.

## **SYSIN**

**XXXXIN** is either TAPEIN or FILEIN depending on your input DD statement.

## **National Language Version for Swiss German**

| Figure 65. Sample Installation Jobs for Swiss German |          |                                                          |                |  |
|------------------------------------------------------|----------|----------------------------------------------------------|----------------|--|
| Job Name                                             | Job Type | Description                                              | RELFILE        |  |
| DSQ1ZJRC                                             | RECEIVE  | Sample RECEIVE job                                       | IBM.JSQ995F.F3 |  |
| DSQ1ZJAL                                             | ALLOCATE | Sample job to allocate target and distribution libraries | IBM.JSQ995F.F3 |  |
| DSQ1ZDEF                                             | DDDEF    | Sample job to define SMP/E DDDEFs                        | IBM.JSQ995F.F3 |  |
| DSQ1ZJAP                                             | APPLY    | Sample APPLY job                                         | IBM.JSQ995F.F3 |  |
| DSQ1ZJAC                                             | ACCEPT   | Sample ACCEPT job                                        | IBM.JSQ995F.F3 |  |

You can access the sample installation jobs by performing an SMP/E RECEIVE and then copying the jobs from the relfiles to a work data set for editing and submission. See Figure 65 on page 53 to find the appropriate relfile data set.

```
//STEP1
           EXEC PGM=IEBCOPY
//SYSPRINT DD SYSOUT=*
//TAPEIN DD DSN=IBM.JSQ995F.F3,UNIT=tunit,
           VOL=SER=volser,LABEL=(x,SL),
//
//
           DISP=(OLD, KEEP)
//FILEIN
          DD DSN=IBM.JSQ995F.F3,UNIT=SYSALLDA,DISP=SHR,
           VOL=SER=filevol
//
//OUT
           DD DSNAME=jcl-library-name,
//
           DISP=(NEW, CATLG, DELETE),
//
           VOL=SER=dasdvol, UNIT=SYSALLDA,
           SPACE=(TRK, (15, 10, 5))
//
//SYSUT3
           DD UNIT=SYSALLDA, SPACE=(CYL, (1,1))
//SYSIN
           DD *
    COPY INDD=xxxxIN,OUTDD=OUT
    SELECT MEMBER=(DSQ1ZJRC,DSQ1ZJAL,DSQ1ZDEF,DSQ1ZJAP,DSQ1ZJAC)
/*
```

#### If using TAPEIN:

tunit is the unit value matching the product tape.

volser is the volume serial matching the product tape.

**x** is the tape file number where the data set name is on the tape.

Refer to the documentation provided by CBPDO to see where IBM.JSQ995F.F3 is on the tape.

If using FILEIN

filevol is the volume serial of the DASD device where the downloaded files reside.

OUT

jcl-library-name is the name of the output data set where the sample jobs will be stored.

dasdvol is the volume serial of the DASD device where the output data set will reside.

**SYSIN** 

**XXXXIN** is either TAPEIN or FILEIN depending on your input DD statement.

# **National Language Version for Canadian French**

| Figure 66. Sample Installation Jobs for Canadian French |          |                                                          |                |  |  |
|---------------------------------------------------------|----------|----------------------------------------------------------|----------------|--|--|
| Job Name                                                | Job Type | Description                                              | RELFILE        |  |  |
| DSQ1CJRC                                                | RECEIVE  | Sample RECEIVE job                                       | IBM.JSQ995G.F3 |  |  |
| DSQ1CJAL                                                | ALLOCATE | Sample job to allocate target and distribution libraries | IBM.JSQ995G.F3 |  |  |
| DSQ1CDEF                                                | DDDEF    | Sample job to define SMP/E DDDEFs                        | IBM.JSQ995G.F3 |  |  |
| DSQ1CJAP                                                | APPLY    | Sample APPLY job                                         | IBM.JSQ995G.F3 |  |  |
| DSQ1CJAC                                                | ACCEPT   | Sample ACCEPT job                                        | IBM.JSQ995G.F3 |  |  |

You can access the sample installation jobs by performing an SMP/E RECEIVE and then copying the jobs from the relfiles to a work data set for editing and submission. See Figure 66 on page 54 to find the appropriate relfile data set.

You may also choose to copy the jobs from the tape or product files by submitting the job below. Use either the //TAPEIN or the //FILEIN DD statement, depending on your distribution medium, and comment out or delete the other statement. Add a job card and change the lowercase parameters to uppercase values to meet your site's requirements before submitting.

```
//STEP1
           EXEC PGM=IEBCOPY
//SYSPRINT DD SYSOUT=*
//TAPEIN DD DSN=IBM.JSQ995G.F3,UNIT=tunit,
           VOL=SER=volser, LABEL=(x,SL),
//
           DISP=(OLD, KEEP)
//
//FILEIN DD DSN=IBM.JSQ995G.F3,UNIT=SYSALLDA,DISP=SHR,
           VOL=SER=filevol
//OUT
           DD DSNAME=jcl-library-name,
//
           DISP=(NEW, CATLG, DELETE),
//
           VOL=SER=dasdvol, UNIT=SYSALLDA,
//
           SPACE=(TRK, (15, 10, 5))
//SYSUT3
           DD UNIT=SYSALLDA, SPACE=(CYL, (1,1))
//SYSIN
           DD *
    COPY INDD=xxxxIN,OUTDD=OUT
    SELECT MEMBER=(DSQ1CJRC, DSQ1CJAL, DSQ1CDEF, DSQ1CJAP, DSQ1CJAC)
/*
```

In the sample above, update the statements as noted below:

```
If using TAPEIN:
```

tunit is the unit value matching the product tape.

volser is the volume serial matching the product tape.

**x** is the tape file number where the data set name is on the tape.

Refer to the documentation provided by CBPDO to see where IBM.JSQ995G.F3 is on the tape.

filevol is the volume serial of the DASD device where the downloaded files reside.

icl-library-name is the name of the output data set where the sample jobs will be stored.

dasdvol is the volume serial of the DASD device where the output data set will reside.

**XXXXIN** is either TAPEIN or FILEIN depending on your input DD statement.

# 6.1.5 Allocate SMP/E CSI (Optional)

If you are using an existing CSI, do not execute this job.

If you are allocating a new SMP/E data set for this install, edit, and submit sample job DSQ1BEAA to allocate the SMP/E data set for QMF Enterprise Edition National Language Version.

Expected Return Codes and Messages: You will receive a return code of 0 if this job runs correctly.

# 6.1.6 Initialize CSI zones (Optional)

Edit and submit sample job DSQ1BEAB to initialize SMP/E zones for QMF Enterprise Edition National Language Version. Consult the instructions in the sample job for more information.

Expected Return Codes and Messages: You will receive a return code of 0 if this job runs correctly.

## 6.1.7 Perform SMP/E RECEIVE

**Note:** If you obtained QMF Enterprise Edition National Language Version as part of a CBPDO, use the RCVPDO job found in the CBPDO RIMLIB data set to RECEIVE the QMF Enterprise Edition National Language Version FMIDs as well as any service, HOLDDATA, or preventive service planning (PSP) information included on the CBPDO tape. For more information, refer to the documentation included with the CBPDO.

You can also choose to edit and submit the sample job below to perform the SMP/E RECEIVE for QMF TSO/CICS Base and the National Language Version you have selected. Consult the instructions in the sample job for more information.

- DSQ1EJRC for QMF TSO/CICS Base (Mandatory)
- DSQ1EJRH for QMF HPO
- DSQ1UJRC for National Language Version for Uppercase English
- DSQ1QJRC for National Language Version for Danish
- DSQ1FJRC for National Language Version for French
- DSQ1DJRC for National Language Version for German
- DSQ1IJRC for National Language Version for Italian
- DSQ1KJRC for National Language Version for Japanese
- DSQ1HJRC for National Language Version for Korean
- DSQ1PJRC for National Language Version for Brazilian Portuguese
- DSQ1SJRC for National Language Version for Spanish
- DSQ1VJRC for National Language Version for Swedish
- DSQ1YJRC for National Language Version for Swiss French
- DSQ1ZJRC for National Language Version for Swiss German
- DSQ1CJRC for National Language Version for Canadian French

Expected Return Codes and Messages: You will receive a return code of 0 if this job runs correctly.

# 6.1.8 Allocate SMP/E Target and Distribution Libraries

Edit and submit sample job below to allocate the SMP/E target and distribution libraries for QMF TSO/CICS Base and the National Language Version you have selected. Consult the instructions in the sample job for more information.

- DSQ1EEAL for QMF Enterprise Edition (Mandatory)
- DSQ1UJAL for National Language Version for Uppercase English

- DSQ1QJAL for National Language Version for Danish
- DSQ1FJAL for National Language Version for French
- DSQ1DJAL for National Language Version for German
- DSQ1IJAL for National Language Version for Italian
- DSQ1KJAL for National Language Version for Japanese
- DSQ1HJAL for National Language Version for Korean
- DSQ1PJAL for National Language Version for Brazilian Portuguese
- DSQ1SJAL for National Language Version for Spanish
- DSQ1VJAL for National Language Version for Swedish
- DSQ1YJAL for National Language Version for Swiss French
- DSQ1ZJAL for National Language Version for Swiss German
- DSQ1CJAL for National Language Version for Canadian French

**Expected Return Codes and Messages:** You will receive a return code of 0 if this job runs correctly.

## 6.1.9 Create DDDEF Entries

Edit and submit sample job below to create DDDEF entries for the SMP/E target and distribution libraries for QMF TSO/CICS Base and the National Language Version you have selected. Consult the instructions in the sample job for more information.

- DSQ1EEDF for QMF Enterprise Edition (Mandatory)
- DSQ1UDEF for National Language Version for Uppercase English
- DSQ1QDEF for National Language Version for Danish
- DSQ1FDEF for National Language Version for French
- DSQ1DDEF for National Language Version for German
- DSQ1IDEF for National Language Version for Italian
- DSQ1KDEF for National Language Version for Japanese
- DSQ1HDEF for National Language Version for Korean
- DSQ1PDEF for National Language Version for Brazilian Portuguese
- DSQ1SDEF for National Language Version for Spanish
- DSQ1VDEF for National Language Version for Swedish
- DSQ1YDEF for National Language Version for Swiss French
- DSQ1ZDEF for National Language Version for Swiss German
- DSQ1CDEF for National Language Version for Canadian French

Expected Return Codes and Messages: You will receive a return code of 0 if this job runs correctly.

# 6.1.10 Perform SMP/E APPLY

Edit and submit sample job below to perform an SMP/E APPLY CHECK for QMF TSO/CICS Base and the National Language Version you have selected. Consult the instructions in the sample job for more information.

- DSQ1EEAP for QMF Enterprise Edition (Mandatory)
- DSQ1UJAP for National Language Version for Uppercase English

- DSQ1QJAP for National Language Version for Danish
- DSQ1FJAP for National Language Version for French
- DSQ1DJAP for National Language Version for German
- DSQ1IJAP for National Language Version for Italian
- DSQ1KJAP for National Language Version for Japanese
- DSQ1HJAP for National Language Version for Korean
- DSQ1PJAP for National Language Version for Brazilian Portuguese
- DSQ1SJAP for National Language Version for Spanish
- DSQ1VJAP for National Language Version for Swedish
- DSQ1YJAP for National Language Version for Swiss French
- DSQ1ZJAP for National Language Version for Swiss German
- DSQ1CJAP for National Language Version for Canadian French

To receive the full benefit of the SMP/E Causer SYSMOD Summary Report, do not bypass the following on the APPLY CHECK: PRE, ID, REQ, and IFREQ. This is because the SMP/E root cause analysis identifies the cause only of ERRORS and not of WARNINGS (SYSMODs that are bypassed are treated as warnings, not errors, by SMP/E).

Enhanced HOLDDATA introduced ERROR HOLDs against FMIDs for HIPER APARs. Prior to installing, you should ensure you have the latest Enhanced HOLDDATA (available at url http://service.software.ibm.com/holdata/390holddata.html). The FMID(s) should be installed regardless of the status of unresolved HIPERs, however, the software should not be deployed until the unresolved HIPERs have been analyzed to determine applicability.

There are two methods to complete an FMID installation where ++HOLDs for HIPERs exist for the FMID(s) being installed:

1. To ensure that all recommended and critical service is installed with the FMID(s), add the SOURCEIDs of PRP, HIPER, and RSU\* to the APPLY command. There may be PE or HIPER APARs that do not have resolving PTFs available yet. You need to analyze the symptom flags to determine if you want to BYPASS the specific ERROR HOLDs and continue the FMID installation.

```
APPLY S(fmid, fmid,...)
FORFMID(fmid,fmid,...)
SOURCEID(PRP, HIPER,...)
GROUPEXTEND .
```

This method requires more initial research, but will provide resolution for all HIPERs that have fixes available and are not in a PE chain. There may still be unresolved PEs or HIPERs which will require the use of BYPASS.

2. To install the FMID(s) as it would have been installed prior to Enhanced HOLDDATA, you can add a BYPASS(HOLDCLASS(HIPER)) operand to the APPLY command. This will allow the FMID to be installed even though there are HIPER ERROR HOLDs against it. Note that not all ERROR HOLDs were bypassed, only the HIPER ERROR HOLDs. After the FMID(s) are installed, the SMP/E REPORT ERRSYSMODS command should be run to identify any missing HIPER maintenance.

```
APPLY S(fmid, fmid,...)
BYPASS (HOLDCLASS (HIPER)).
```

This method is the guicker of the two, but requires subsequent review of the REPORT ERRSYSMODS to investigate any HIPERs.

If you bypass any HOLDs during the installation of the FMID(s) because fixing PTFs were not yet available you can use the APAR Status Tracking (AST) function of ServiceLink or the APAR Tracking function of ResourceLink to be notified when the fixing PTF is available.

Once you have taken any actions indicated by the APPLY CHECK, remove the CHECK operand and run the job again to perform the APPLY.

Note: The GROUPEXTEND operand indicates that SMP/E apply all requisite SYSMODs. The requisite SYSMODS might be applicable to other functions.

Expected Return Codes and Messages from APPLY CHECK: You will receive a return code of 0 if this job runs correctly.

Expected Return Codes and Messages from APPLY: You will receive a return code 4 or less, if this job runs correctly. The job may issue the following messages which do not affect product installation: GIM23903I, GIM23903W or GIM23913W and IEW2454W.

# 6.1.11 Perform SMP/E ACCEPT

Edit and submit sample job below to perform an SMP/E ACCEPT CHECK for QMF TSO/CICS Base and the National Language Version you have selected. Consult the instructions in the sample job for more information.

- DSQ1EEAC for QMF Enterprsie Edition (Mandatory)
- DSQ1UJAC for National Language Version for Uppercase English
- DSQ1QJAC for National Language Version for Danish
- DSQ1FJAC for National Language Version for French
- DSQ1DJAC for National Language Version for German
- DSQ1IJAC for National Language Version for Italian
- DSQ1KJAC for National Language Version for Japanese
- DSQ1HJAC for National Language Version for Korean
- DSQ1PJAC for National Language Version for Brazilian Portuguese
- DSQ1SJAC for National Language Version for Spanish
- DSQ1VJAC for National Language Version for Swedish
- DSQ1YJAC for National Language Version for Swiss French
- DSQ1ZJAC for National Language Version for Swiss German
- DSQ1CJAC for National Language Version for Canadian French

To receive the full benefit of the SMP/E Causer SYSMOD Summary Report, do not bypass the following on the ACCEPT CHECK: PRE, ID, REQ, and IFREQ. This is because the SMP/E root cause analysis identifies the cause only of ERRORS and not of WARNINGS (SYSMODs that are bypassed are treated as warnings, not errors, by SMP/E).

Before using SMP/E to load new distribution libraries, it is recommended that you set the ACCJCLIN indicator in the distribution zone. This will cause entries produced from JCLIN to be saved in the distribution zone whenever a SYSMOD containing inline JCLIN is ACCEPTed. For more information on the ACCJCLIN indicator, see the description of inline JCLIN in the SMP/E manuals.

Once you have taken any actions indicated by the ACCEPT CHECK, remove the CHECK operand and run the job again to perform the ACCEPT.

Note: The GROUPEXTEND operand indicates that SMP/E accept all requisite SYSMODs. The requisite SYSMODS might be applicable to other functions.

Expected Return Codes and Messages from ACCEPT CHECK: You will receive a return code of 0 if this job runs correctly.

If PTFs containing replacement modules are being ACCEPTed, SMP/E ACCEPT processing will linkedit/bind the modules into the distribution libraries. During this processing, the Linkage Editor or Binder may issue messages documenting unresolved external references, resulting in a return code of 4 from the ACCEPT step. These messages can be ignored, because the distribution libraries are not executable and the unresolved external references will not affect the executable system libraries.

Expected Return Codes and Messages from ACCEPT if no PTFs are being installed: You will receive a return code of 0 if this job runs correctly.

# 6.1.12 Run REPORT CROSSZONE

The SMP/E REPORT CROSSZONE command will identify requisites defined for products that have been installed in separate zones. This command will also create APPLY and ACCEPT commands in the SMPPUNCH data set which you can use to install those cross-zone requisites it identifies.

After you have installed QMF Enterprise Edition National Language Version, it is recommended that you run REPORT CROSSZONE against the new or updated target and distribution zones. REPORT CROSSZONE requires a global zone with ZONEINDEX entries describing all the target and distribution libraries to be reported on.

For more information on REPORT CROSSZONE, see the SMP/E manuals.

# 6.2 Activating QMF Enterprise Edition National Language Version

Once you have run the APPLY and/or ACCEPT and your SMP/E installation is completed for QMF Enterprise Edition National Language Version, the QMF VSAM panel library, must be populated. The VSAM panel library dataset was created when the job(s) were run from section 6.1.8, "Allocate SMP/E Target and Distribution Libraries" on page 56 of this Program Directory. Run the corresponding job for each QMF National Language Version being accessed.

#### Note! -

To perform this task, edit and run job:

- SDSQSAPE(DSQ1EPNL): For QMF TSO/CICS Base, this job will copy SDSQPVRE(DSQPNLE) to the VSAM panel data set DSQPNLE.
- SDSQSAPU(DSQ1UPNL): For Uppercase English, this job will copy SDSQPVRU(DSQPNLU) to the VSAM panel data set DSQPNLU.
- SDSQSAPQ(DSQ1QPNL): For Danish, this job will copy SDSQPVRQ(DSQPNLQ) to the VSAM panel data set DSQPNLQ.
- SDSQSAPF(DSQ1FPNL): For French, this job will copy SDSQPVRF(DSQPNLF) to the VSAM panel data set DSQPNLF.
- SDSQSAPD(DSQ1DPNL): For German, this job will copy SDSQPVRD(DSQPNLD) to the VSAM panel data set DSQPNLD.
- SDSQSAPI(DSQ1IPNL): For Italian, this job will copy SDSQPVRI(DSQPNLI) to the VSAM panel data set DSQPNLI.
- SDSQSAPK(DSQ1KPNL): For Japanese, this job will copy SDSQPVRK(DSQPNLK) to the VSAM panel data set DSQPNLK.
- SDSQSAPH(DSQ1HPNL): For Korean, this job will copy SDSQPVRH(DSQPNLH) to the VSAM panel data set DSQPNLH.
- SDSQSAPP(DSQ1PPNL): For Brazilian Portuguese, this job will copy SDSQPVRP(DSQPNLP) to the VSAM panel data set DSQPNLP.
- SDSQSAPS(DSQ1SPNL): For Spanish, this job will copy SDSQPVRS(DSQPNLS) to the VSAM panel data set DSQPNLS.
- SDSQSAPV(DSQ1VPNL): For Swedish, this job will copy SDSQPVRV(DSQPNLV) to the VSAM panel data set DSQPNLV.
- SDSQSAPY(DSQ1YPNL): For Swiss French, this job will copy SDSQPVRY(DSQPNLY) to the VSAM panel data set DSQPNLY.
- SDSQSAPZ(DSQ1ZPNL): For Swiss German, this job will copy SDSQPVRZ(DSQPNLZ) to the VSAM panel data set DSQPNLZ.
- SDSQSAPC(DSQ1CPNL): For Canadian French, this job will copy SDSQPVRC(DSQPNLC) to the VSAM panel data set DSQPNLC.

After this job has completed successfully, refer to the publication, *Installing and Managing DB2 QMF for TSO and CICS, GC18-9684*, which contains the step-by-step procedures to activate QMF Enterprise Edition National Language Version.

**Note:** QMF for TSO/CICS users should reference the GDDM/MVS Program Directory GC33-1801 for further information on GDDM enablement and activation. Be sure to test the GDDM base installation following the process outlined in the GDDM Program Directory before trying to run QMF for TSO/CICS.

Refer to the publication DB2 QMF High Performance Option User's Guide for TSO and CICS, SC18-9689, which contains step-by-step procedures to activate QMF HPO

# 7.0 Notices

References in this document to IBM products, programs, or services do not imply that IBM intends to make these available in all countries in which IBM operates. Any reference to an IBM product, program, or service is not intended to state or imply that only IBM's product, program, or service may be used. Any functionally equivalent product, program, or service that does not infringe on any of IBM's intellectual property rights may be used instead of the IBM product, program, or service. Evaluation and verification of operation in conjunction with other products, except those expressly designated by IBM, is the user's responsibility.

APAR numbers are provided in this document to assist in locating PTFs that may be required. Ongoing problem reporting may result in additional APARs being created. Therefore, the APAR lists in this document may not be complete. To obtain current service recommendations and to identify current product service requirements, always contact the IBM Customer Support Center or use S/390 SoftwareXcel to obtain the current "PSP Bucket".

IBM may have patents or pending patent applications covering subject matter in this document. The furnishing of this document does not give you any license to these patents. You can send license inquiries, in writing, to the

IBM Director of Licensing IBM Corporation North Castle Drive Armonk, New York 10504-1785 USA

For online versions of this book, we authorize you to:

- Copy, modify, and print the documentation contained on the media, for use within your enterprise, provided you reproduce the copyright notice, all warning statements, and other required statements on each copy or partial copy.
- Transfer the original unaltered copy of the documentation when you transfer the related IBM product (which may be either machines you own, or programs, if the program's license terms permit a transfer). You must, at the same time, destroy all other copies of the documentation.

You are responsible for payment of any taxes, including personal property taxes, resulting from this authorization.

THERE ARE NO WARRANTIES, EXPRESS OR IMPLIED, INCLUDING THE WARRANTIES OF MERCHANTABILITY AND FITNESS FOR A PARTICULAR PURPOSE.

Some jurisdictions do not allow the exclusion of implied warranties, so the above exclusion may not apply to you.

Your failure to comply with the terms above terminates this authorization. Upon termination, you must destroy your machine readable documentation.

# 7.1 Trademarks

The following terms are trademarks of the IBM Corporation in the United States or other countries or both:

**CBPDO** z/OS® **IBM®** QMF CustomPac SP

DB2® DB2 Universal Database

MVS SystemPac® OS/390® **CICS**® S/390® CICS/ESA®

# **Reader's Comments**

## Program Directory for QMF Enterprise Edition National Language Version, March 2007

You may use this form to comment about this document, its organization, or subject matter with the understanding that IBM may use or distribute whatever information you supply in any way it believes appropriate without incurring any obligation to you.

For each of the topics below please indicate your satisfaction level by circling your choice from the rating scale. If a statement does not apply, please circle N.

| RATING                 | G SCALE     | <b>=</b> ——— |            |                           |                        |  |  |
|------------------------|-------------|--------------|------------|---------------------------|------------------------|--|--|
| very<br>satisfied<br>1 | <=====<br>2 | 3            | ====><br>4 | very<br>dissatisfied<br>5 | not<br>applicable<br>N |  |  |
| 1                      | 2           | 3            | 4          | 5                         | IN                     |  |  |

|                                                               |   |   | Satis | factio | n |   |
|---------------------------------------------------------------|---|---|-------|--------|---|---|
| Ease of product installation                                  | 1 | 2 | 3     | 4      | 5 | N |
| Contents of Program Directory                                 | 1 | 2 | 3     | 4      | 5 | Ν |
| Installation Verification Programs                            | 1 | 2 | 3     | 4      | 5 | Ν |
| Time to install the product                                   | 1 | 2 | 3     | 4      | 5 | Ν |
| Readability and organization of Program Directory tasks       | 1 | 2 | 3     | 4      | 5 | Ν |
| Necessity of all installation tasks                           | 1 | 2 | 3     | 4      | 5 | Ν |
| Accuracy of the definition of the installation tasks          | 1 | 2 | 3     | 4      | 5 | Ν |
| Technical level of the installation tasks                     | 1 | 2 | 3     | 4      | 5 | Ν |
| Ease of getting the system into production after installation | 1 | 2 | 3     | 4      | 5 | N |

| installation                                                                                    |    |
|-------------------------------------------------------------------------------------------------|----|
| How did you order this product?                                                                 |    |
| CBPDO CustomPac ServerPac Independent Other                                                     |    |
| Is this the first time your organization has installed this product?                            |    |
| Yes<br>No                                                                                       |    |
| Were the people who did the installation experienced with the installation of z/OS products Yes | ;? |

| No                          |                                                                        |                                         |
|-----------------------------|------------------------------------------------------------------------|-----------------------------------------|
| If yes, how                 | many years?                                                            |                                         |
| If you have<br>list them be | e any comments to make about your ratings above, or any other aspelow: | ect of the product installation, please |
|                             |                                                                        |                                         |
|                             |                                                                        |                                         |
|                             |                                                                        |                                         |
|                             |                                                                        |                                         |
|                             |                                                                        |                                         |
|                             |                                                                        |                                         |
| Please pro                  | vide the following contact information:                                |                                         |
| Name a                      | and Job Title                                                          |                                         |
| Organiz                     | zation                                                                 |                                         |
| Addres                      | es                                                                     |                                         |
| Teleph                      | one                                                                    |                                         |

Thank you for your participation.

Please send the completed form to (or give to your IBM representative who will forward it to the QMF Enterprise Edition National Language Version Development group):

International Business Machines Corporation **Reader Comments** Department DTX/E269 555 Bailey Avenue San Jose, California USA 95141-9989

E-Mail: comments@us.ibm.com

# IBM

Printed in U.S.A.

GI10-8743-00